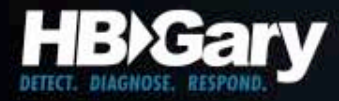

# Fingerprinting Malware Authors

Introductory Case Study of a Chinese APT

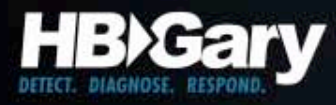

#### The Bad Guys are Winning

- Cybercrime & espionage is the dominant criminal problem globally, surpassing the drug trade
	- Russians made more money last year in banking fraud than the Columbians made selling cocaine
	- Chinese are crawling all over commercial & government networks
- The largest computing cloud in the world is controlled by Conficker
	- 6.4 million computer systems\*
	- 230 countries
	- 230 top level domains globally
	- 18 million+ CPUs
	- 28 terabits per second of bandwidth

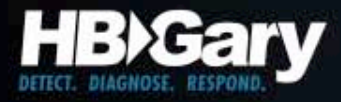

#### Humans

- Attribution is about the human behind the malware, not the specific malware variants
- Focus must be on human-influenced factors

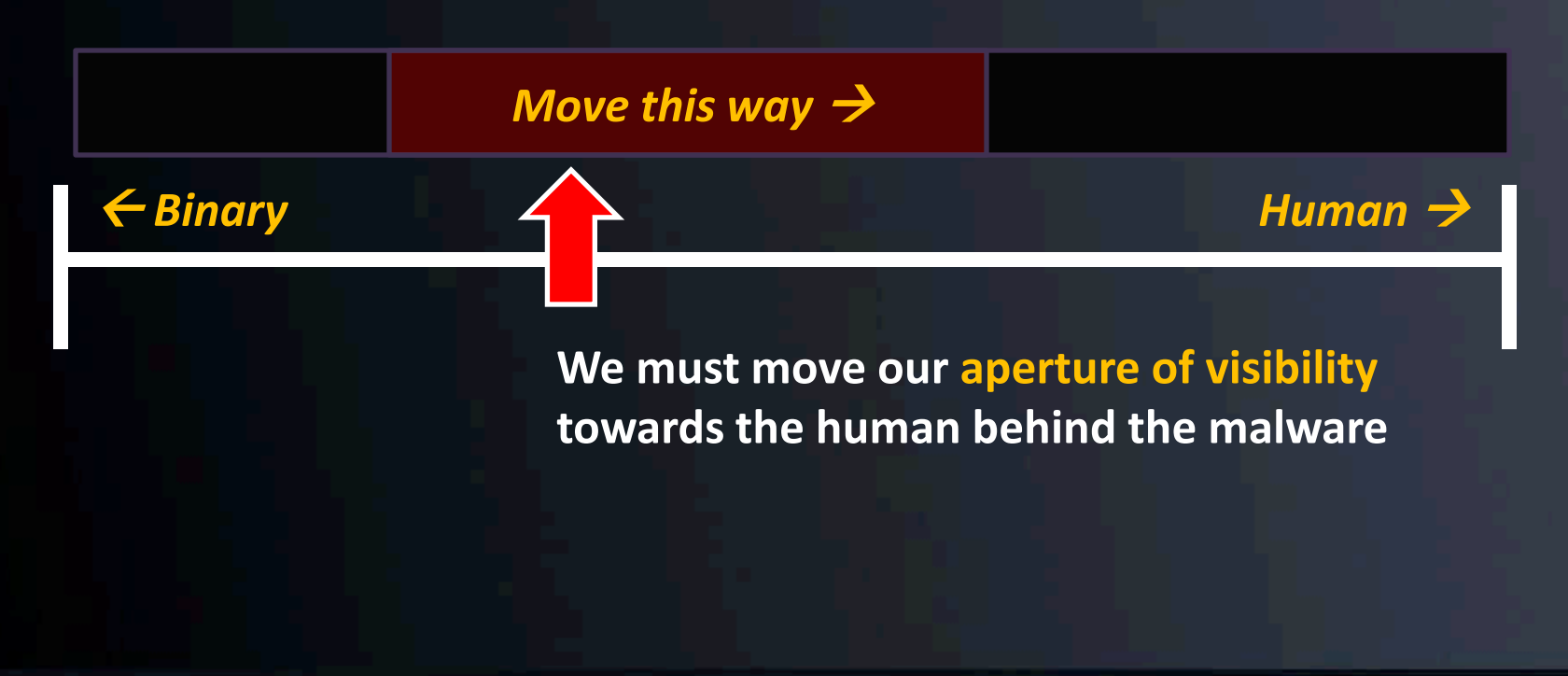

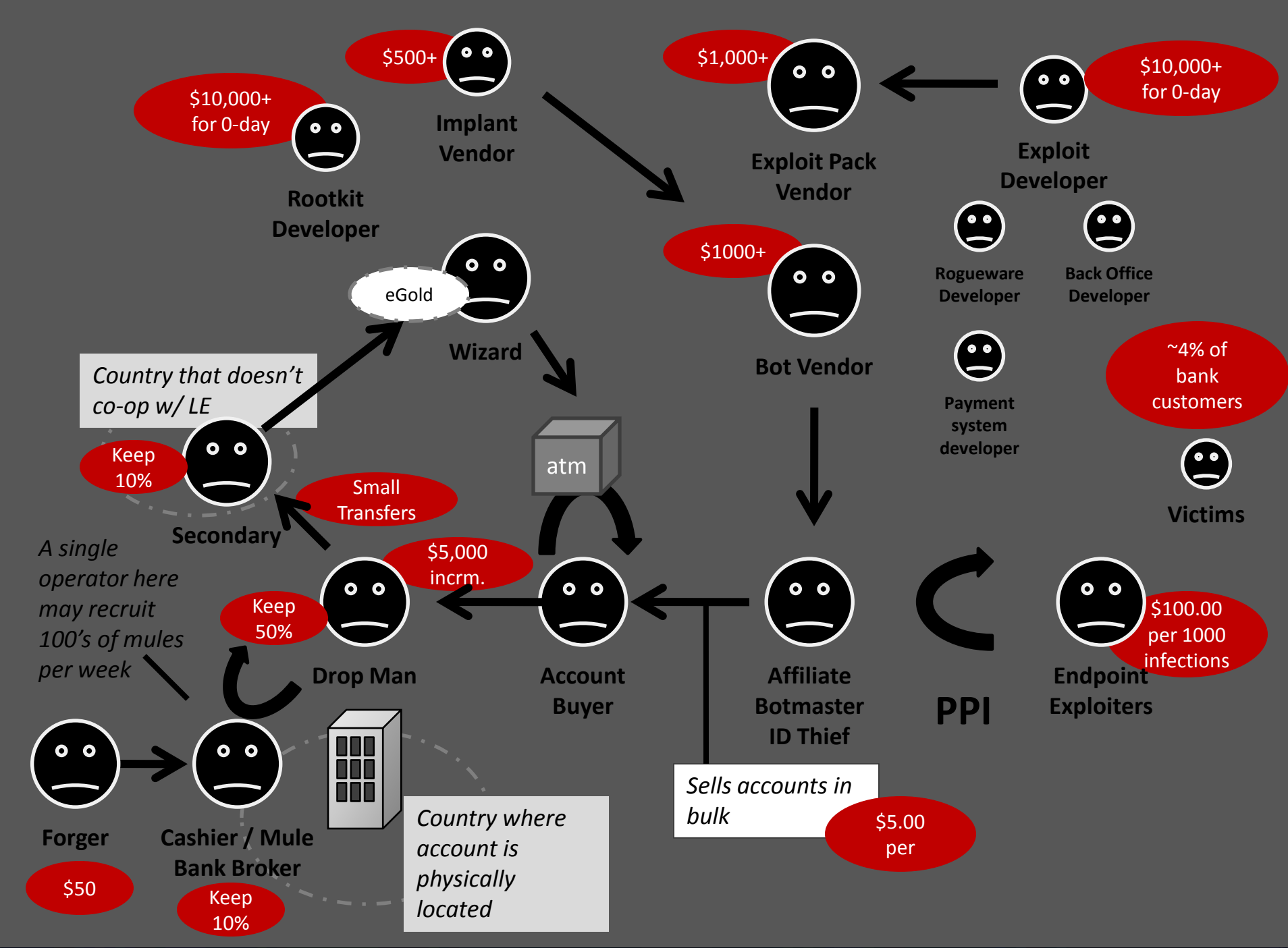

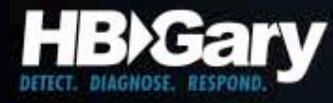

# Intelligence Spectrum

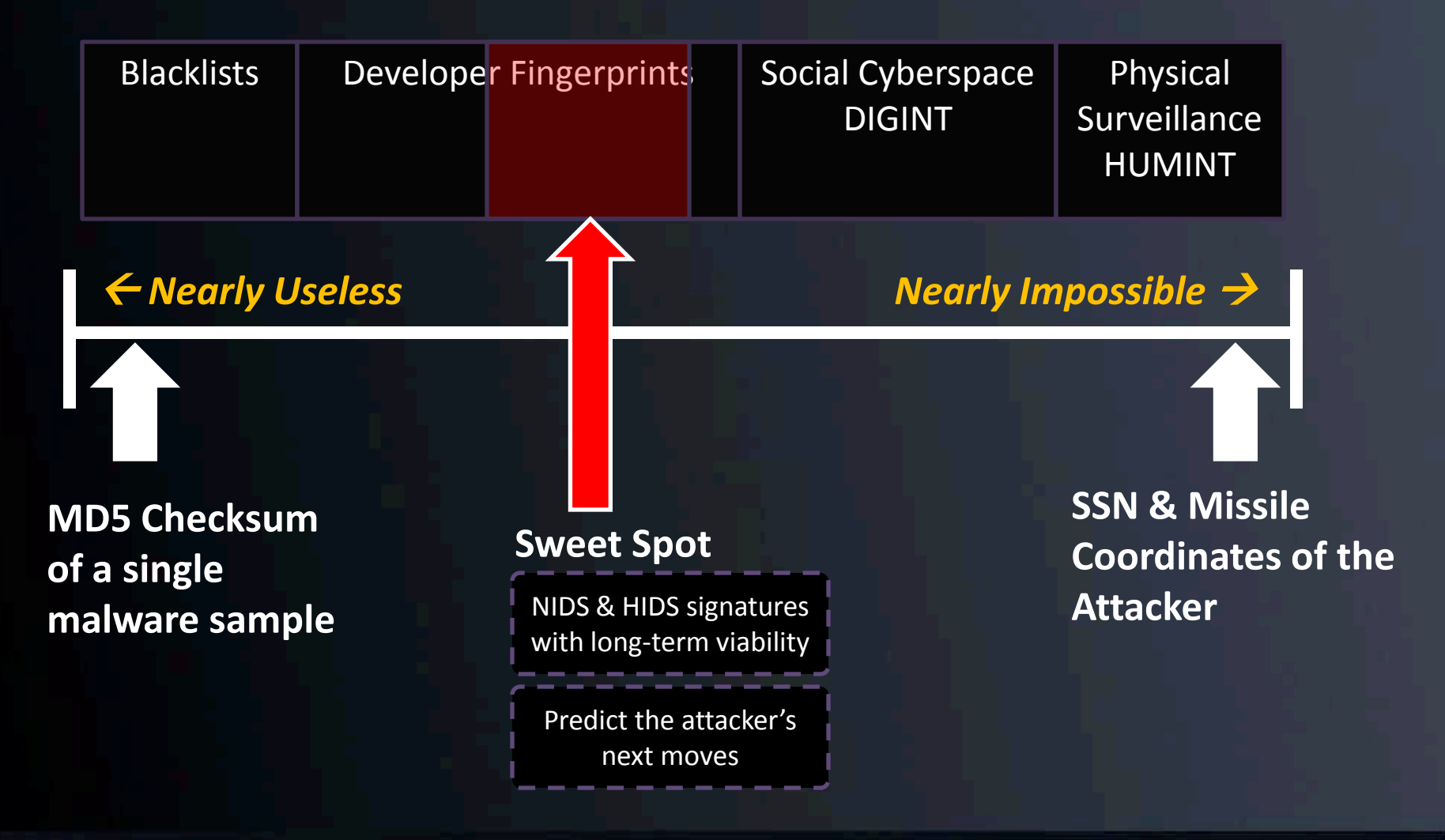

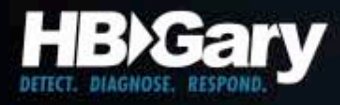

## Intel Value Window

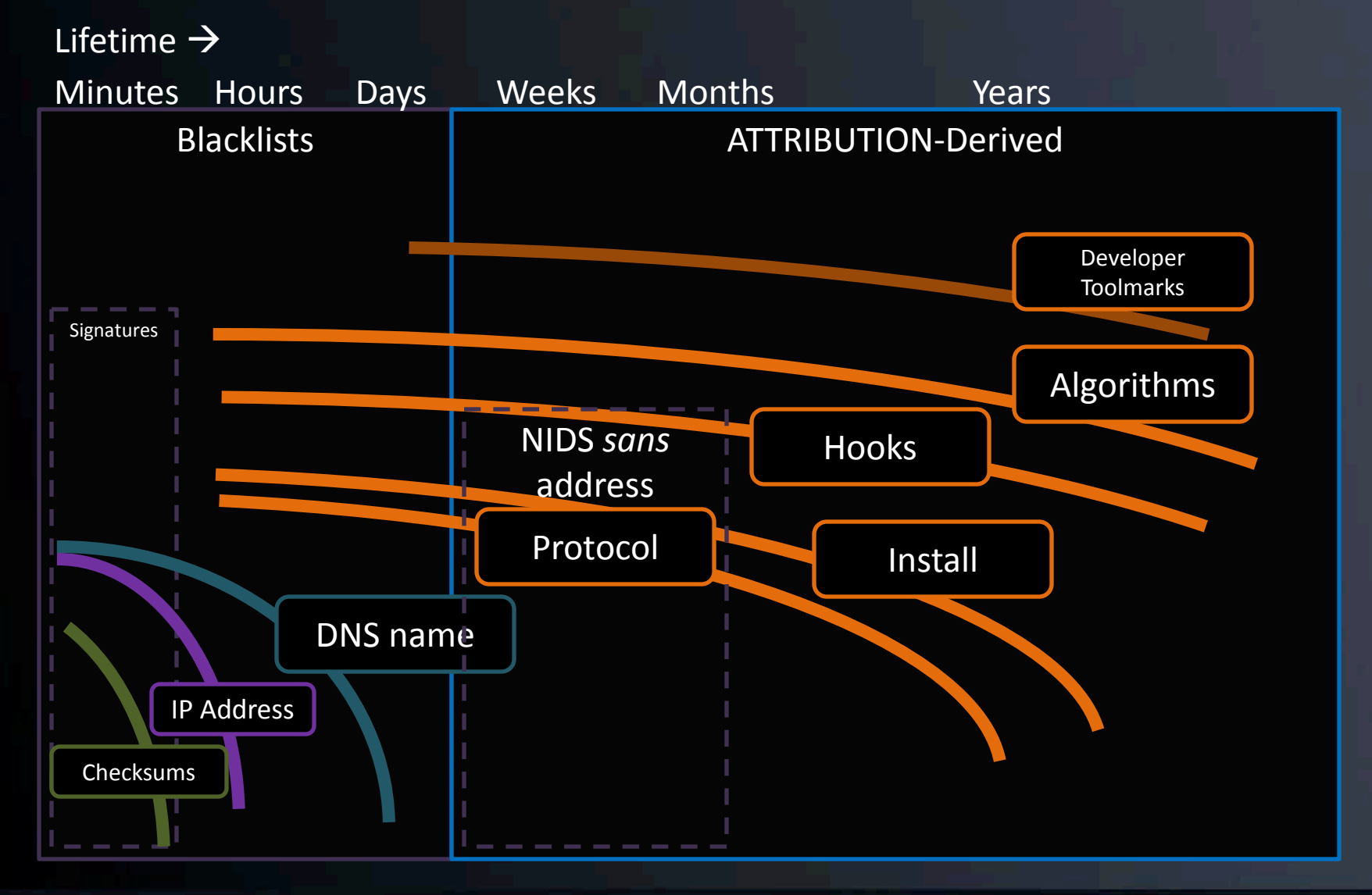

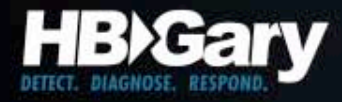

## Rule #1

- The human is lazy
	- The use kits and systems to change checksums, hide from A/V, and get around IDS
	- They DON'T rewrite their code every morning

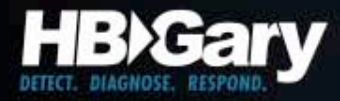

# Rule #2

- Most attackers are focused on rapid reaction to network-level filtering and black-holes – Multiple DynDNS C2 servers, multiple C2 protocols, obfuscation of network traffic
- They are not-so-focused on host level stealth
	- Most malware is simple in nature, and works great
	- Enterprises rely on A/V for host, and A/V doesn't work, and the attackers know this

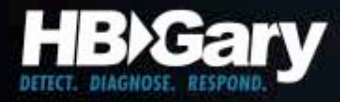

## Rule #3

• Physical memory is King

– Once executing in memory, code has to be revealed, data has to be decrypted

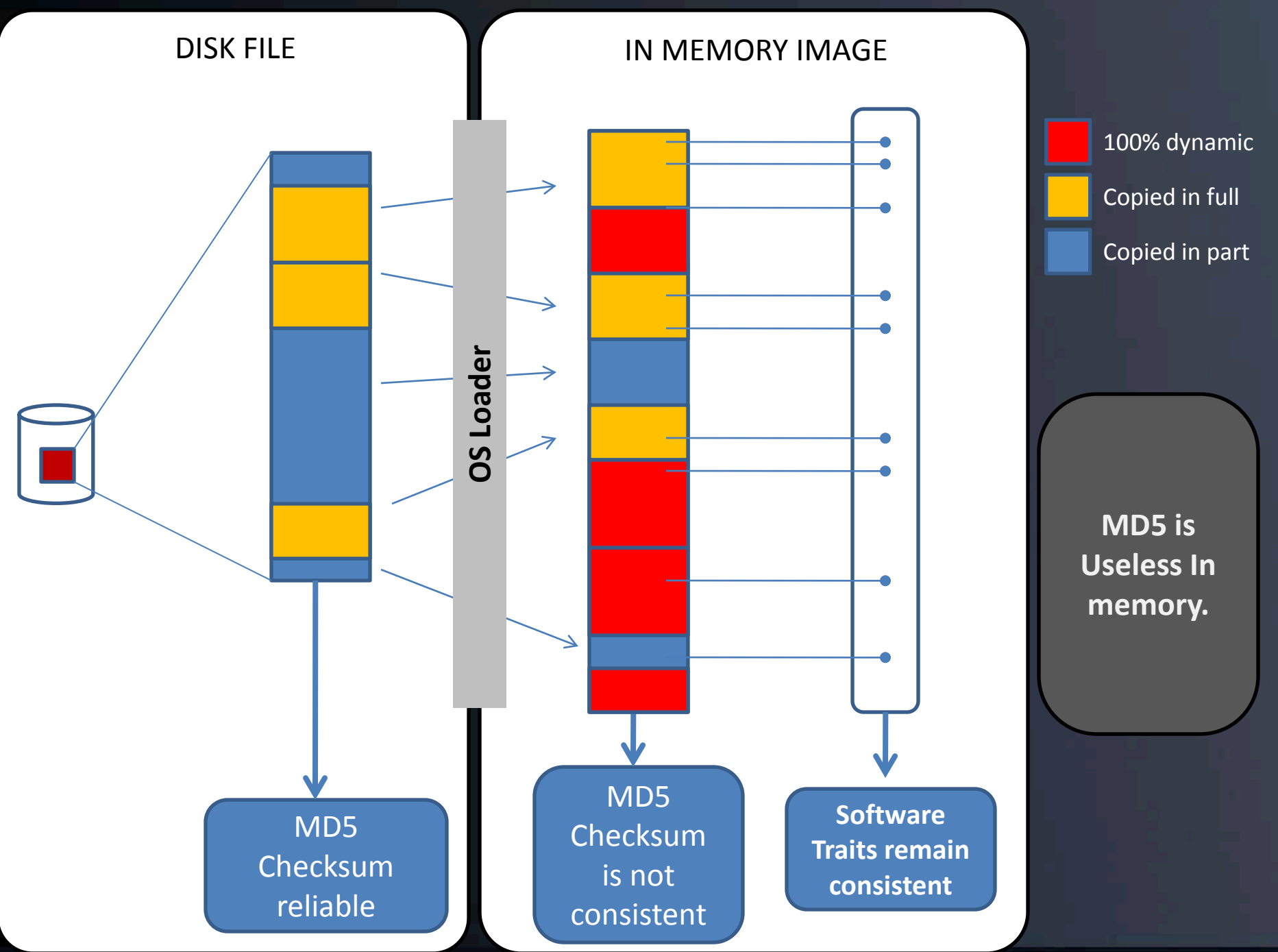

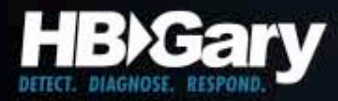

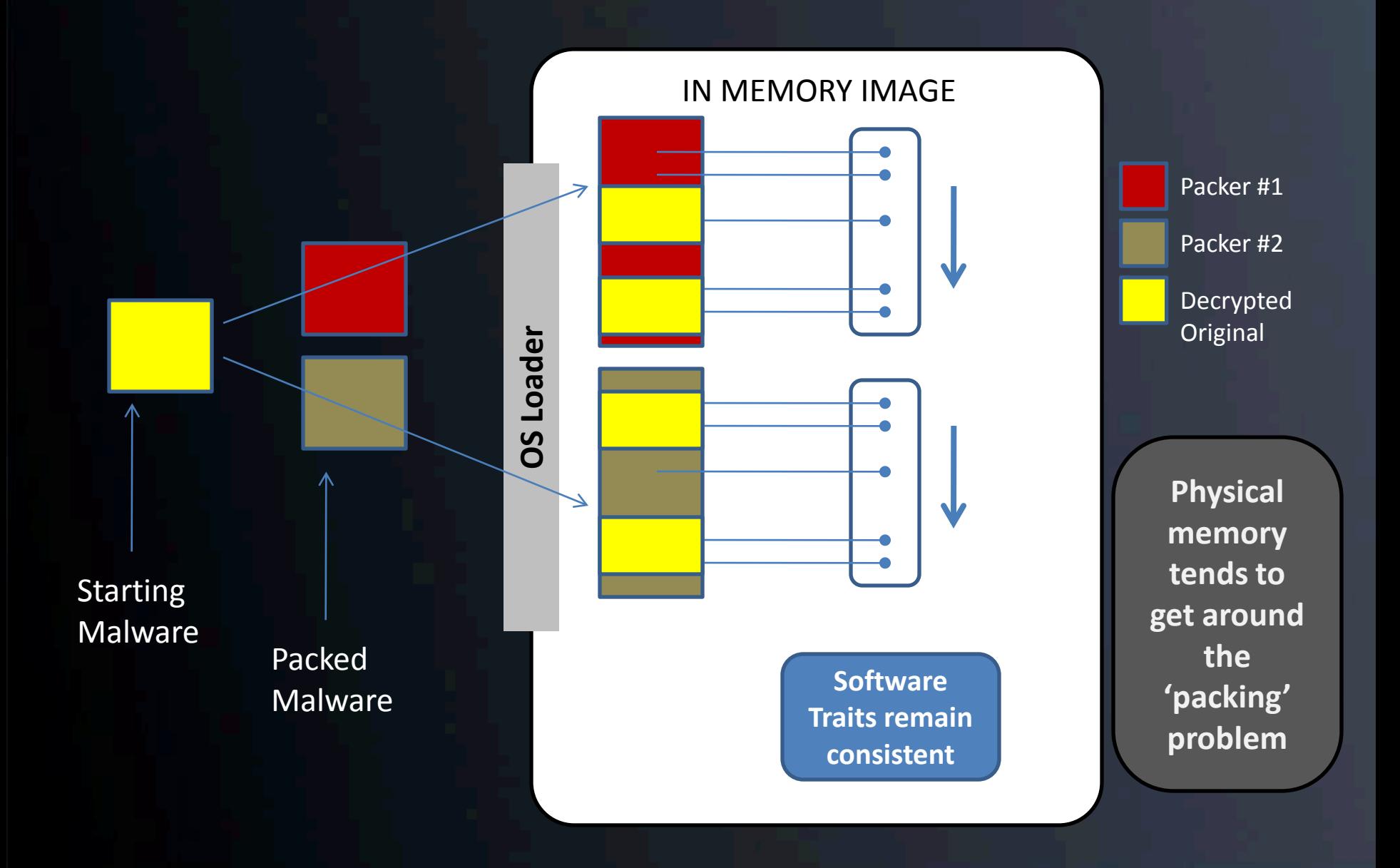

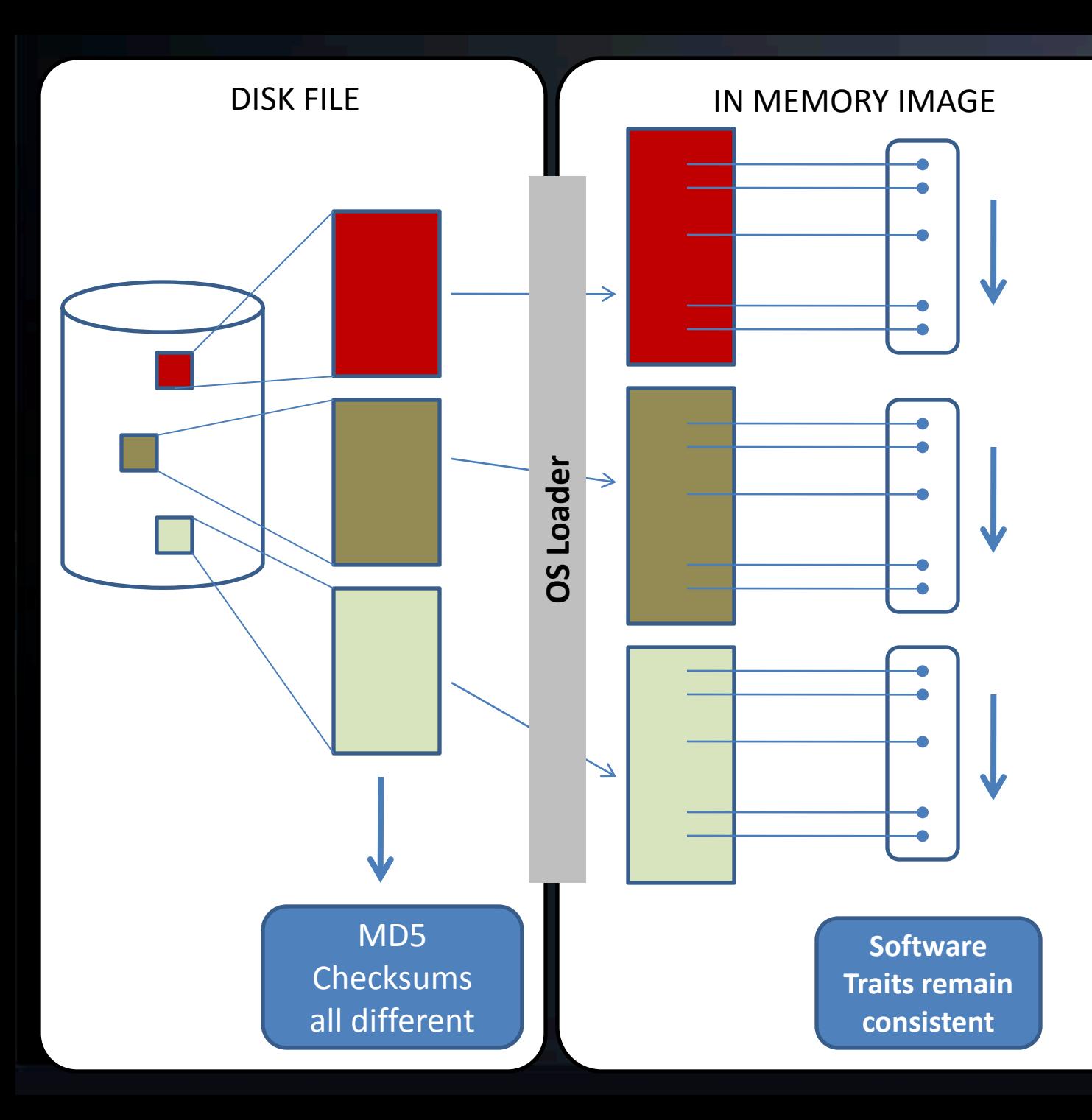

**Same malware compiled in three different ways**

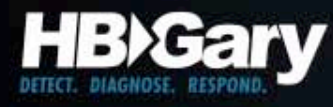

# Attribution is Not Hard

- If you can read a packet sniffer, you can attribute malware
	- Yes, this means more people in your organization can do this
	- Focus on strings and human-readable data within a malware program
	- In most cases, code-level reverse engineering is **not required**

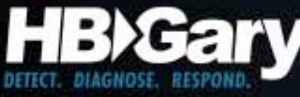

#### The Flow of Forensic Toolmarks

(host perspective)

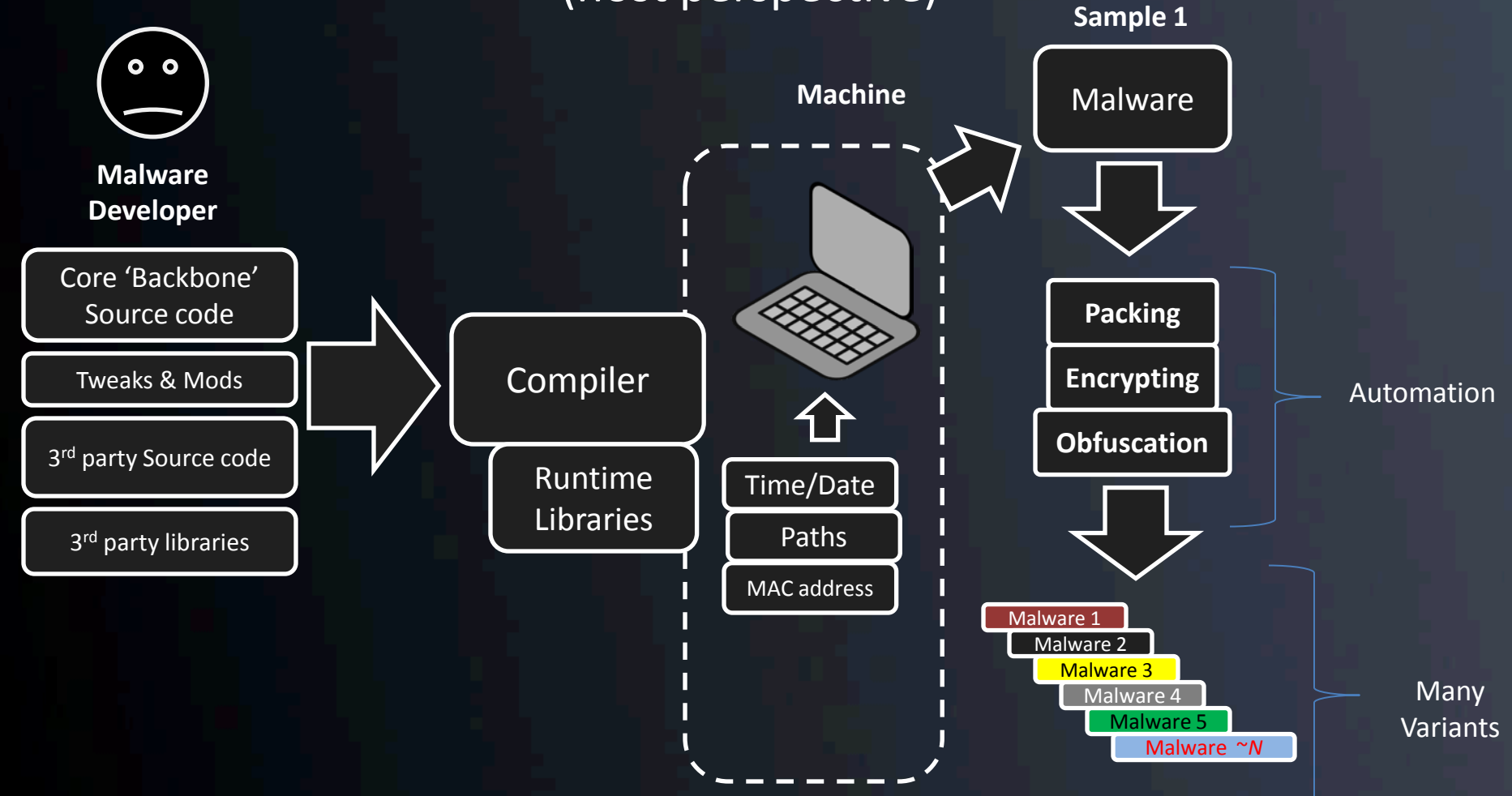

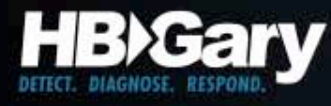

# Developer Fingerprints

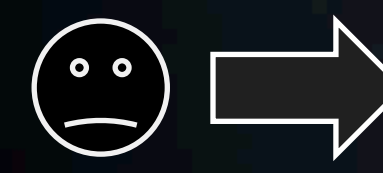

**Developer**

Communications Functions

Installation & Deployment Method

Command & Control Functions

Compiler Environment

Stealth & Anti-forensic Techniques

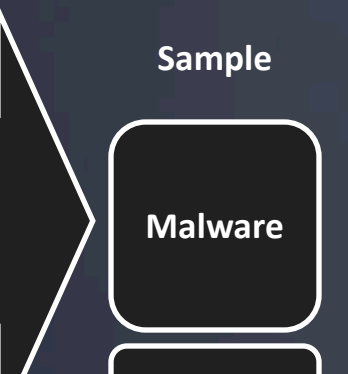

**Packing**

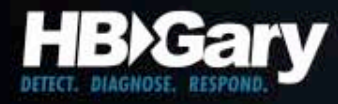

# Toolkit Fingerprints

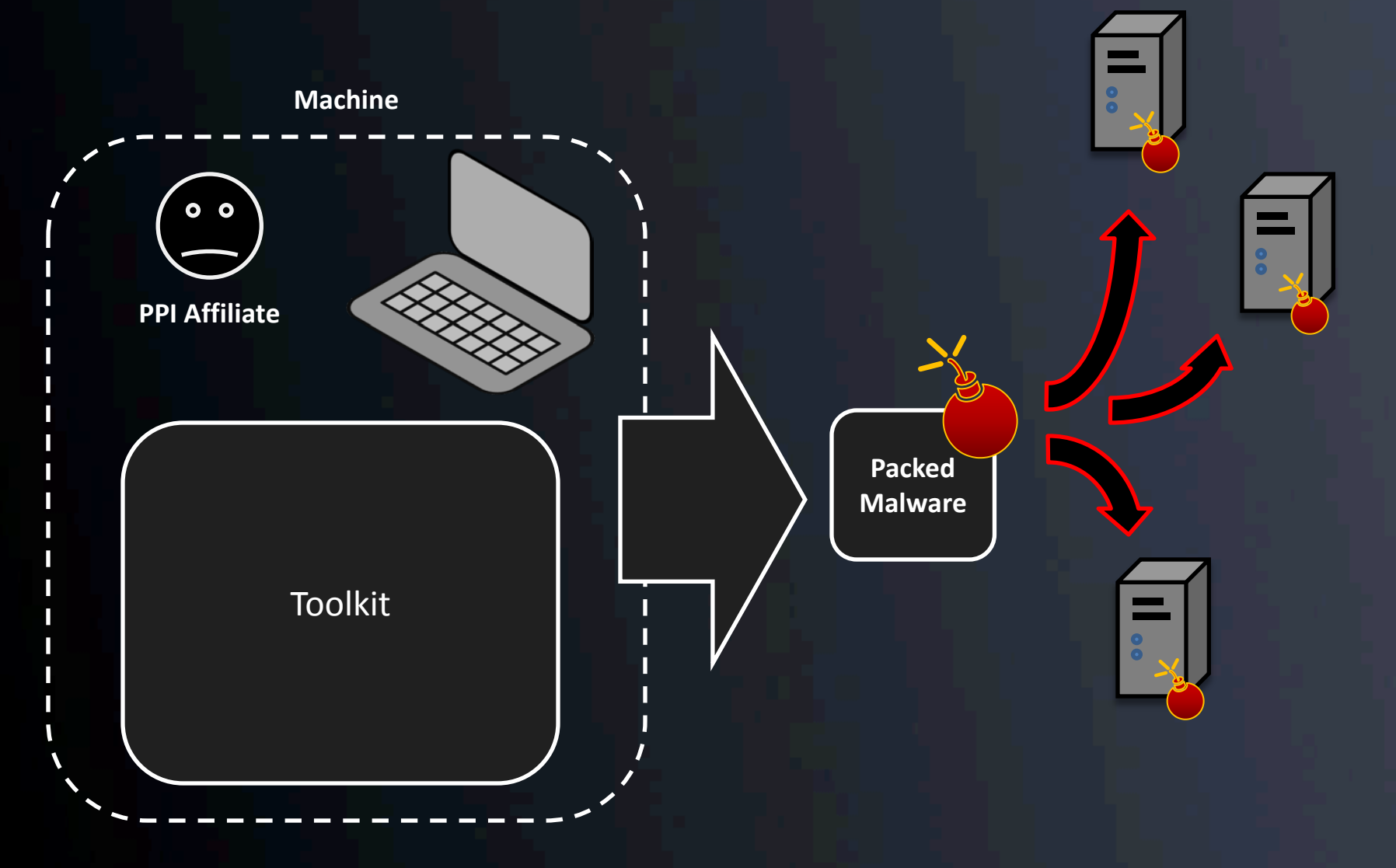

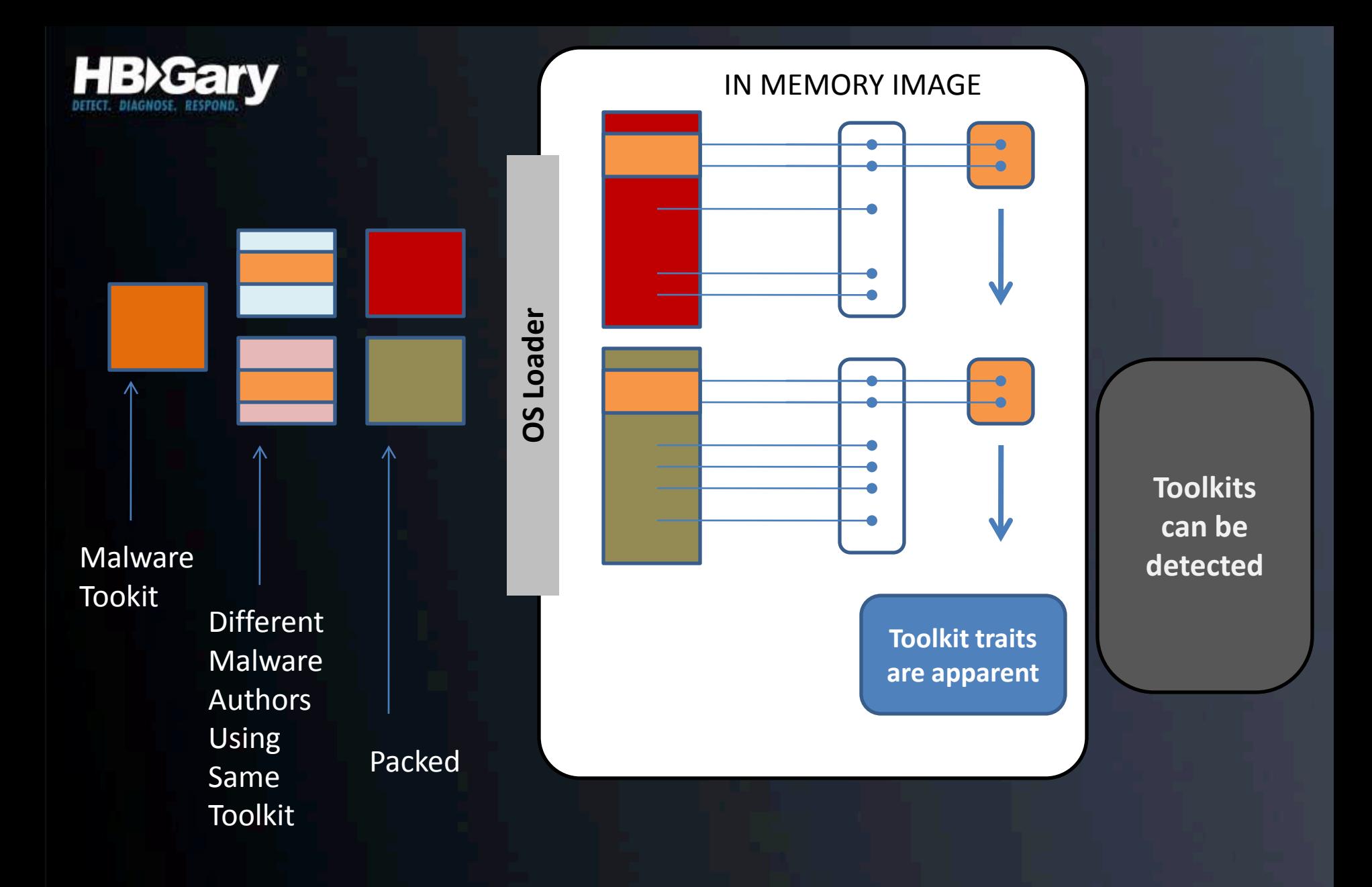

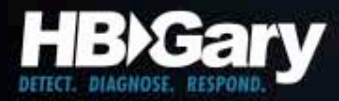

#### Paths

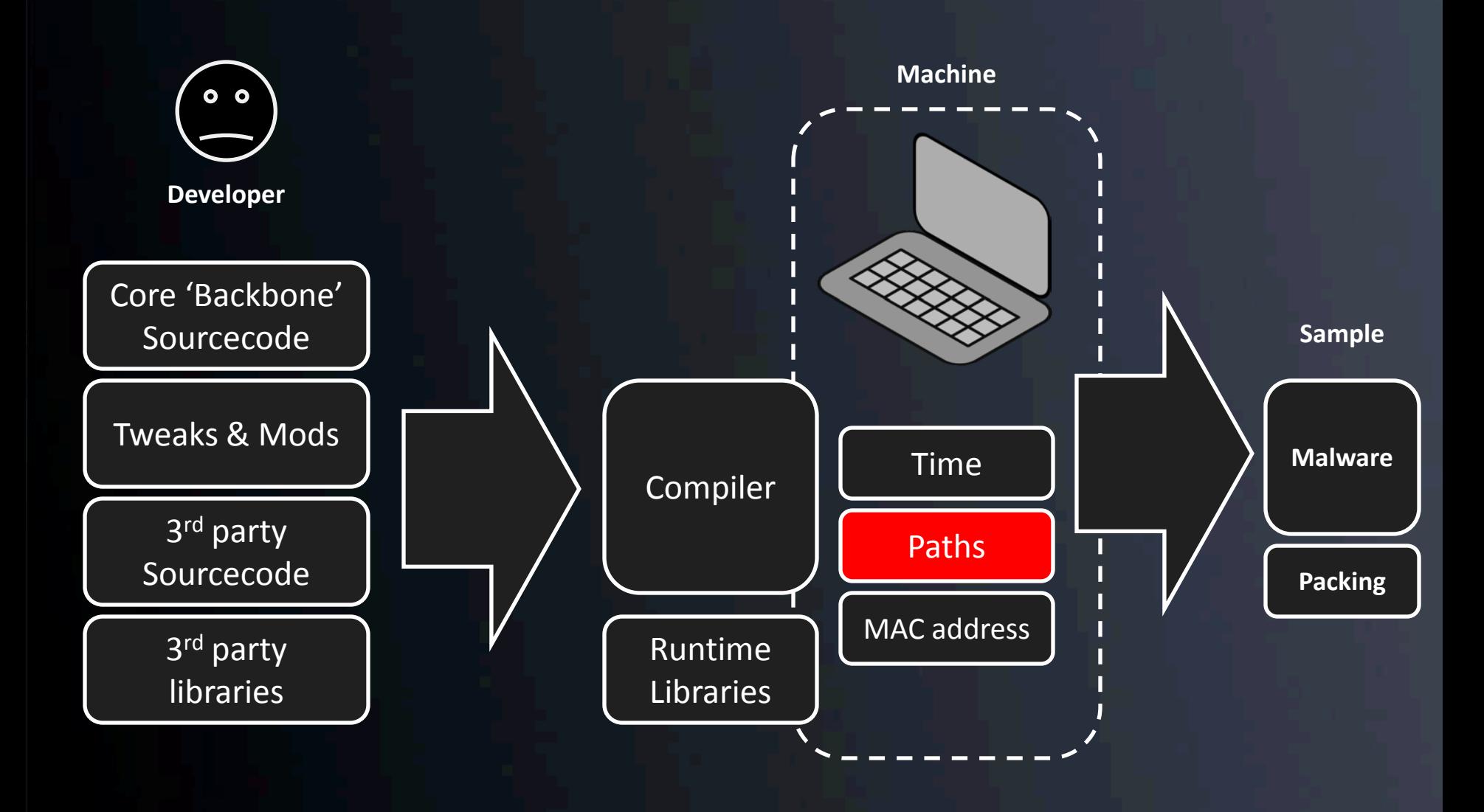

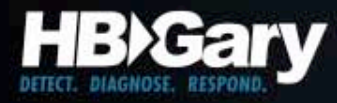

#### Example: Gh0stNet

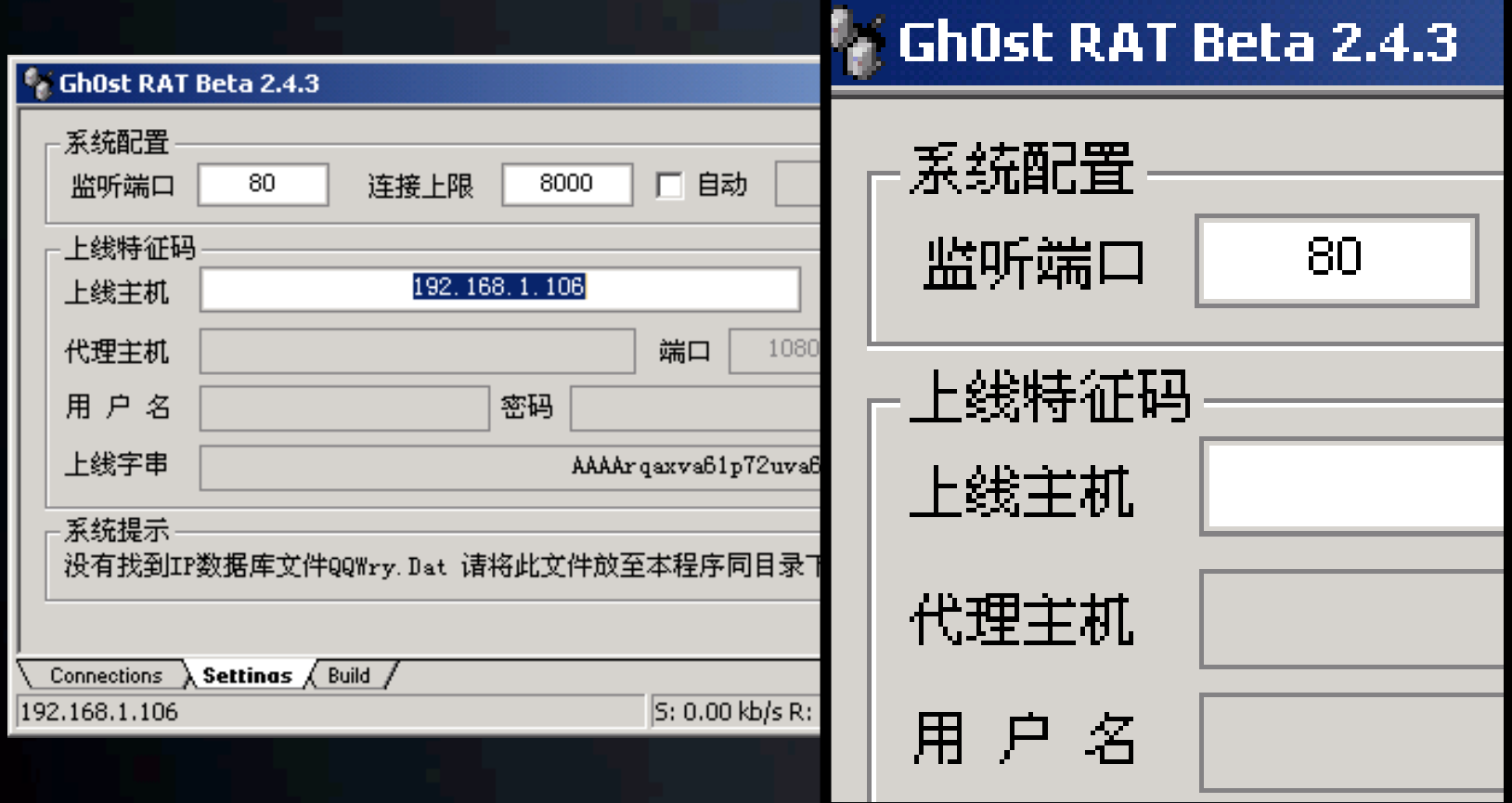

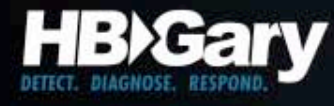

# **GhostNet: Dropper**

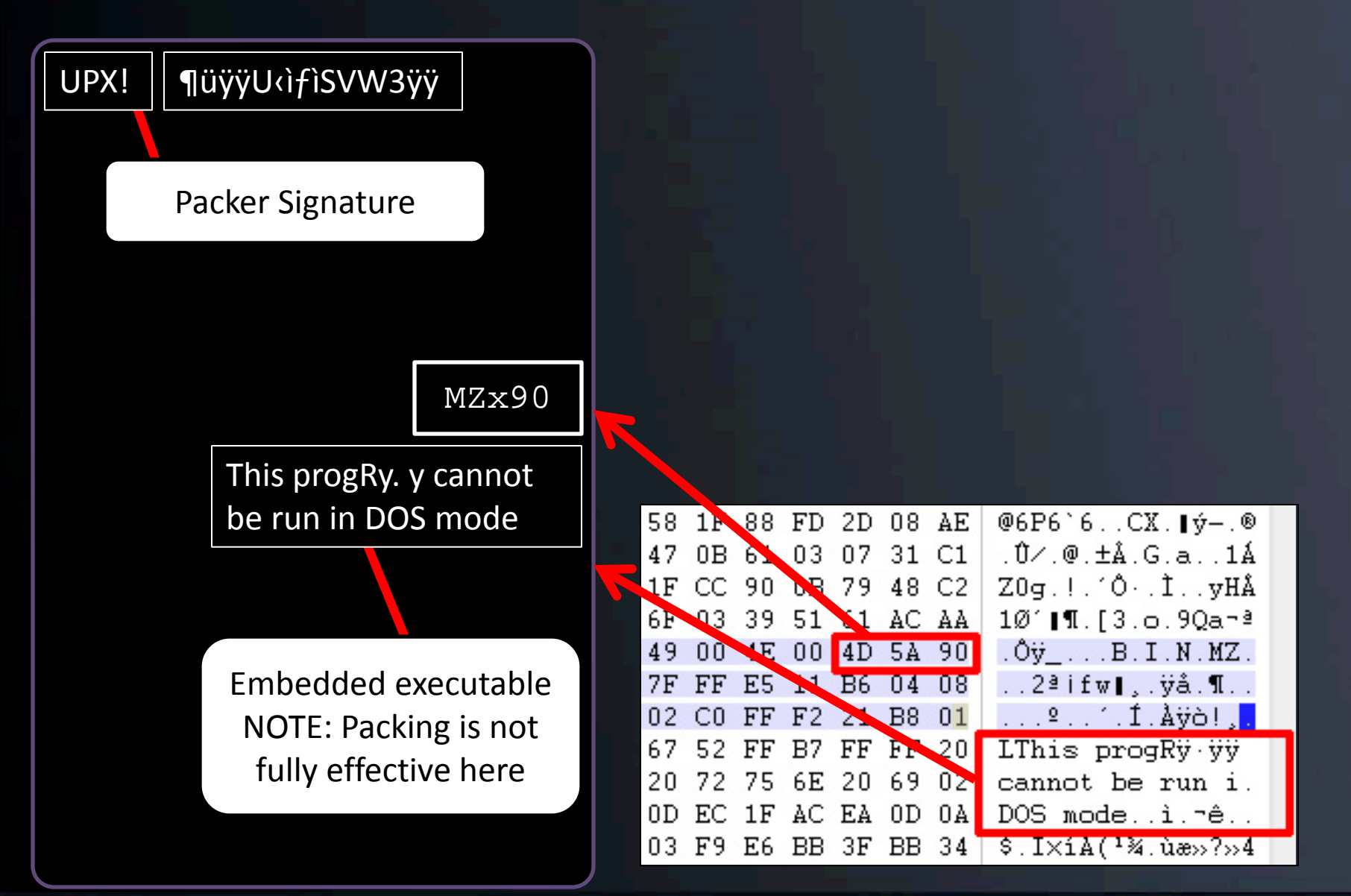

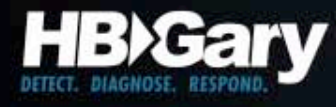

# **GhostNet: Dropper**

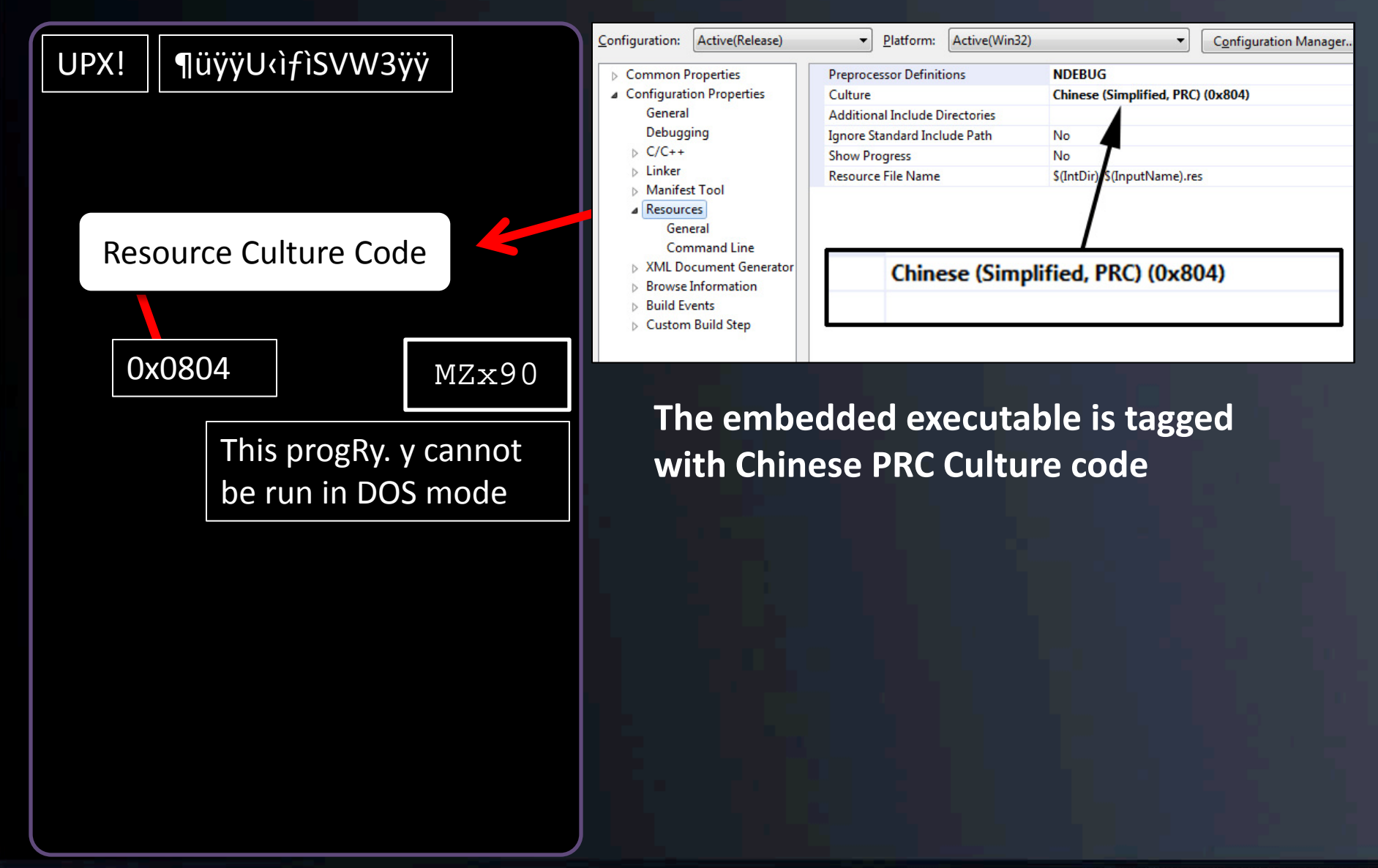

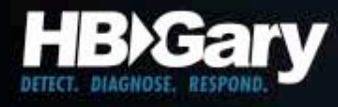

# **GhostNet: Dropper**

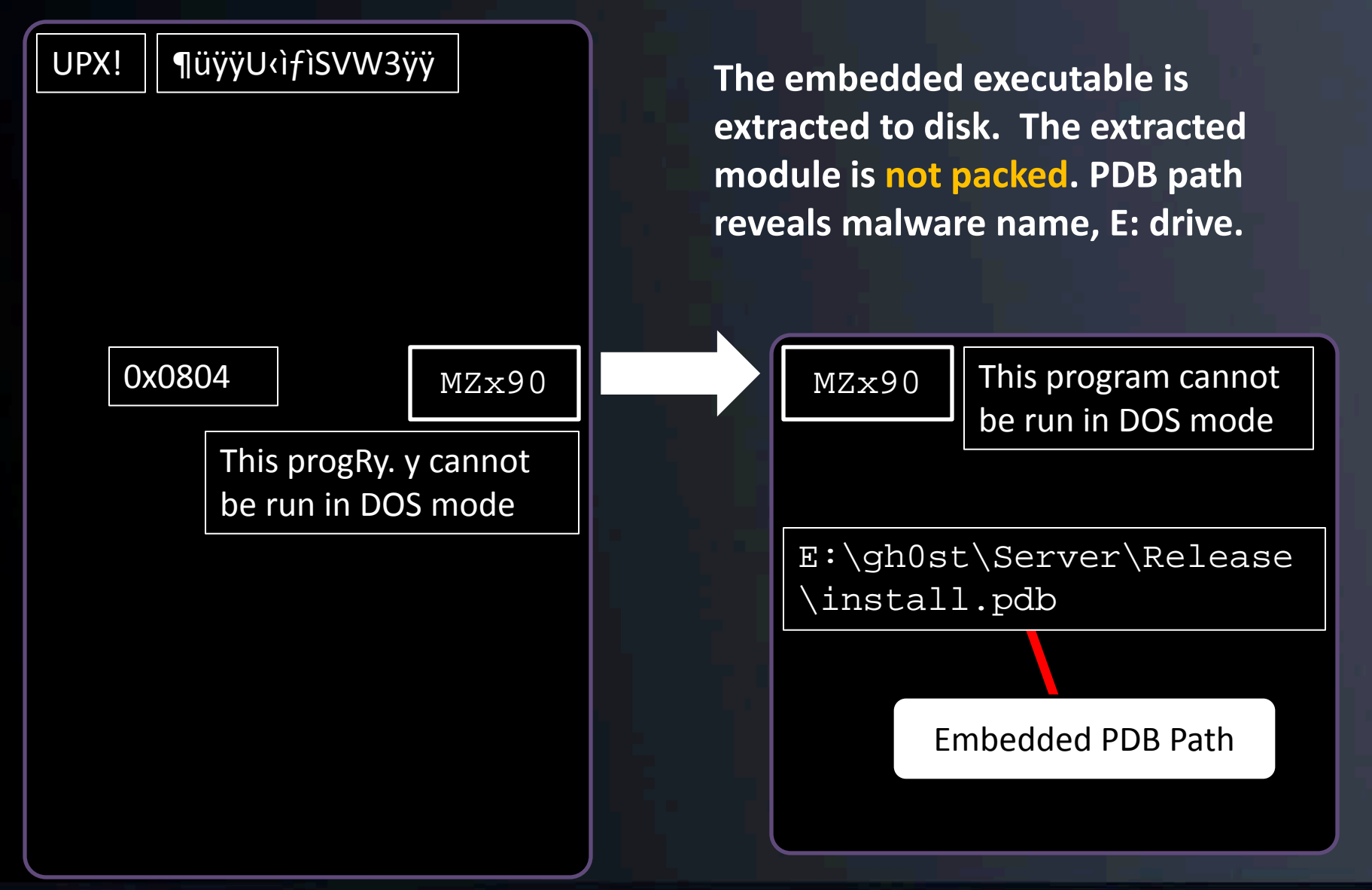

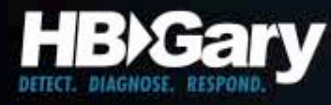

#### For Immediate Defense…

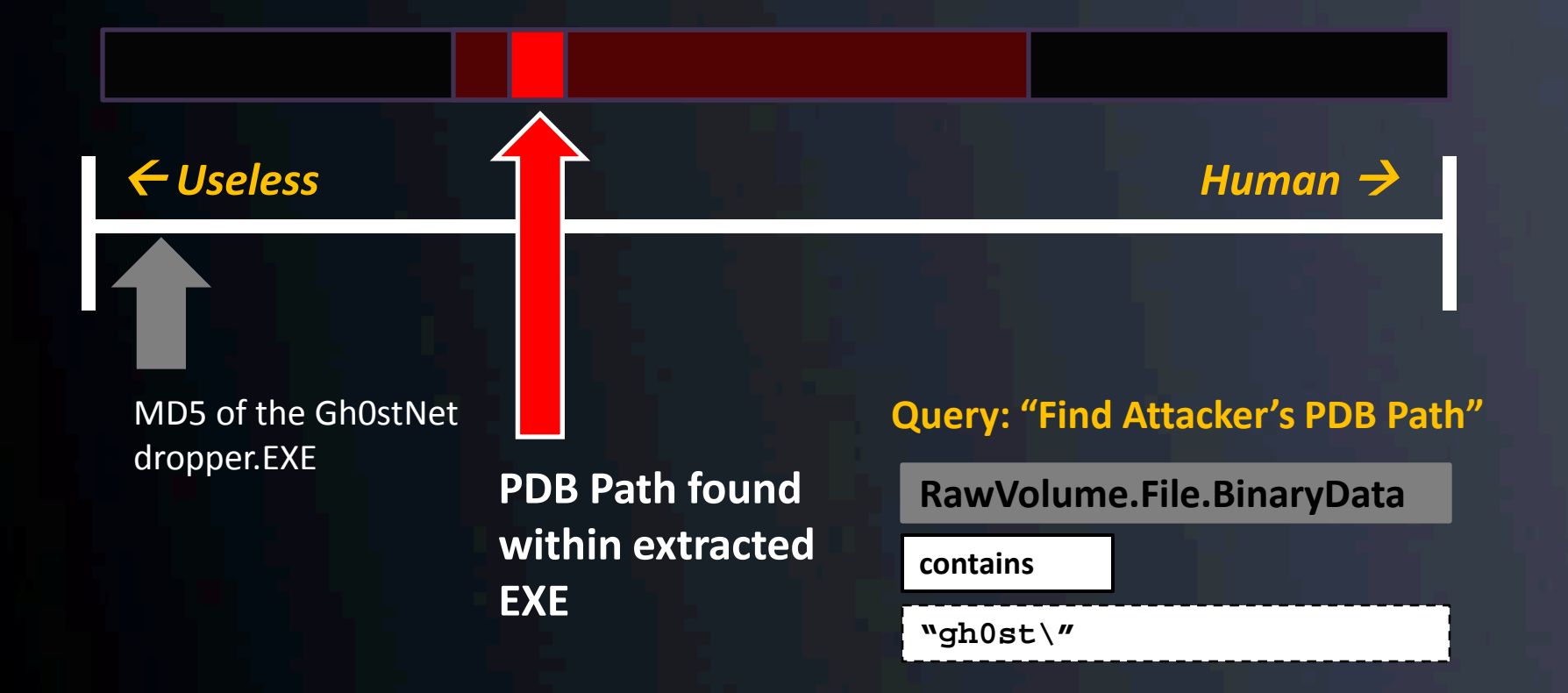

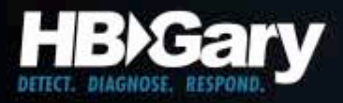

## Link Analysis

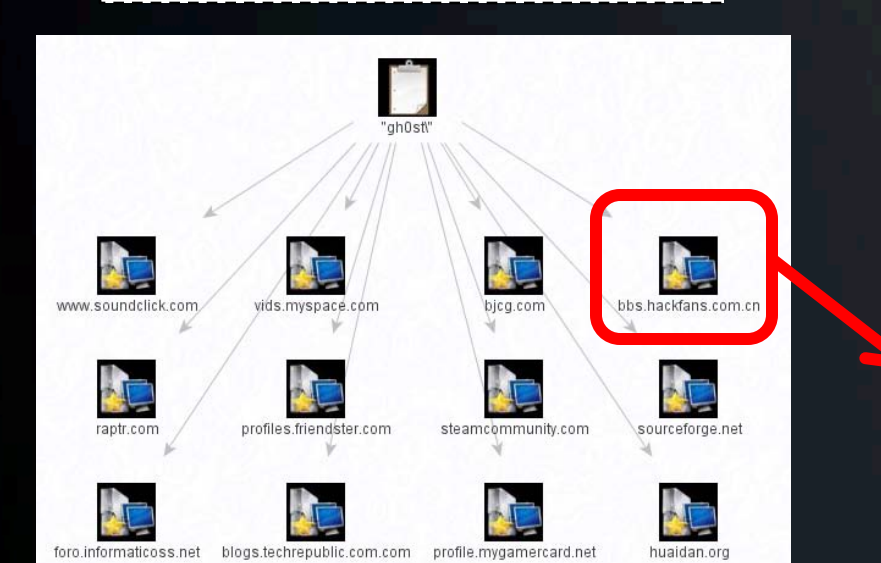

#### **"gh0st\" The web reveals Chinese hacker sites that reference the "gh0st\" artifact**

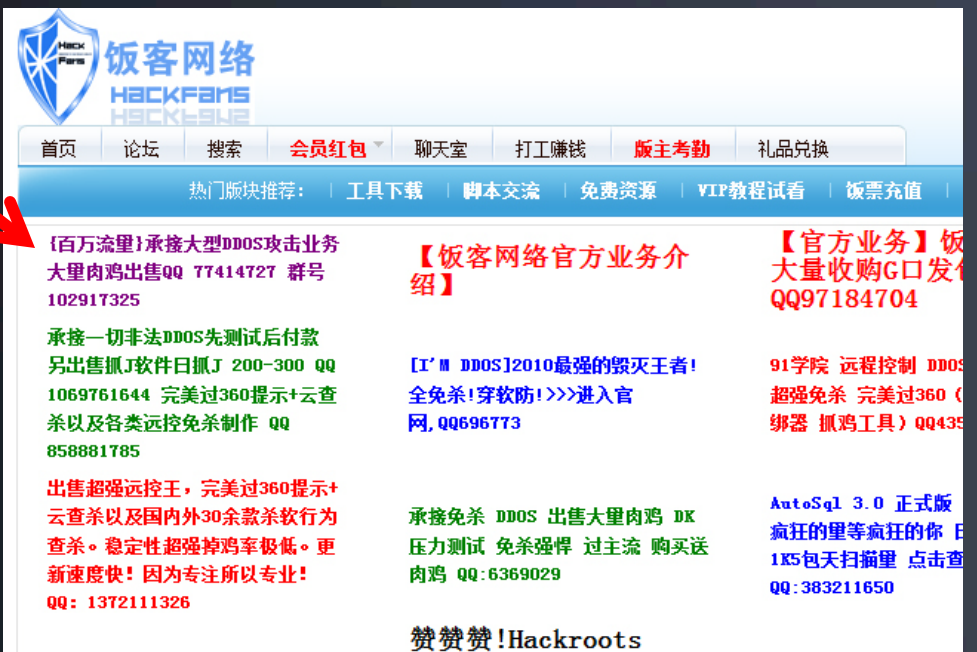

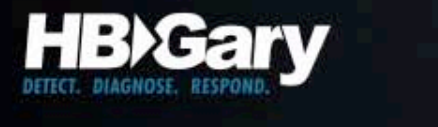

UPX!

# GhostNet: Backdoor

**The dropped EXE is loaded as svchost.exe on the victim. It then drops another executable, a device driver.**

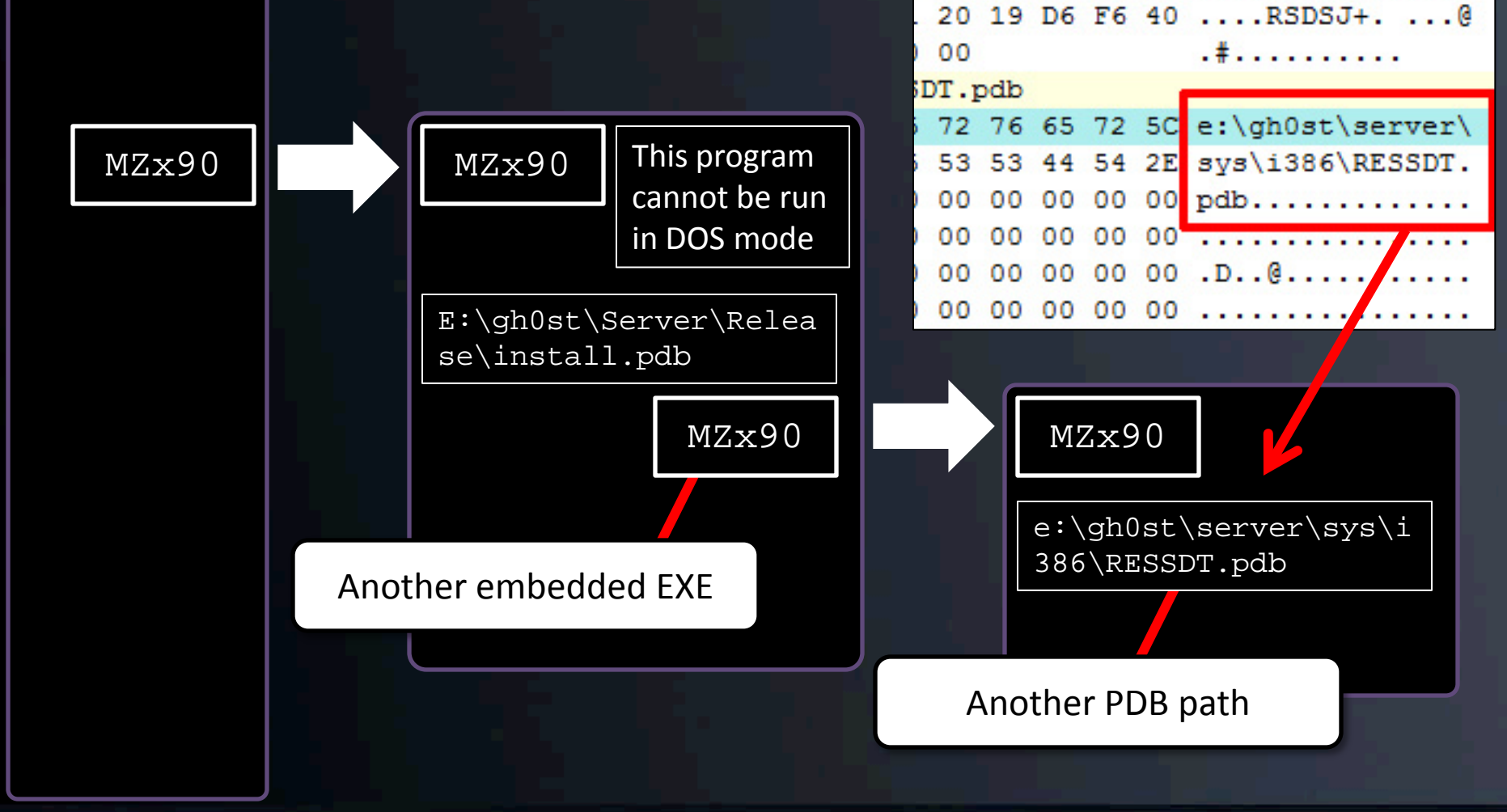

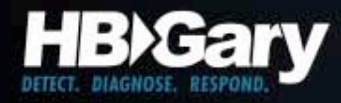

# Our defense…

**Query: "Find Attacker's PDB Path"**

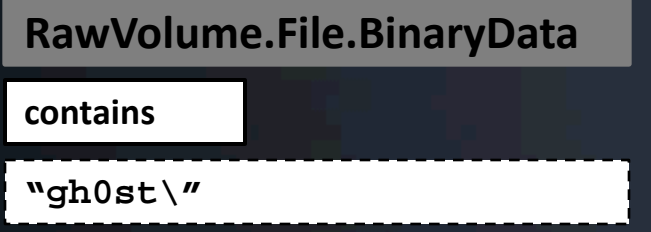

**Even if we had not known about the second executable, our defense would have worked. This is how moving towards the human offers predicative capability.**

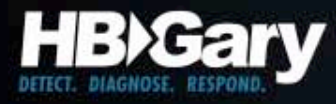

#### What do we know…

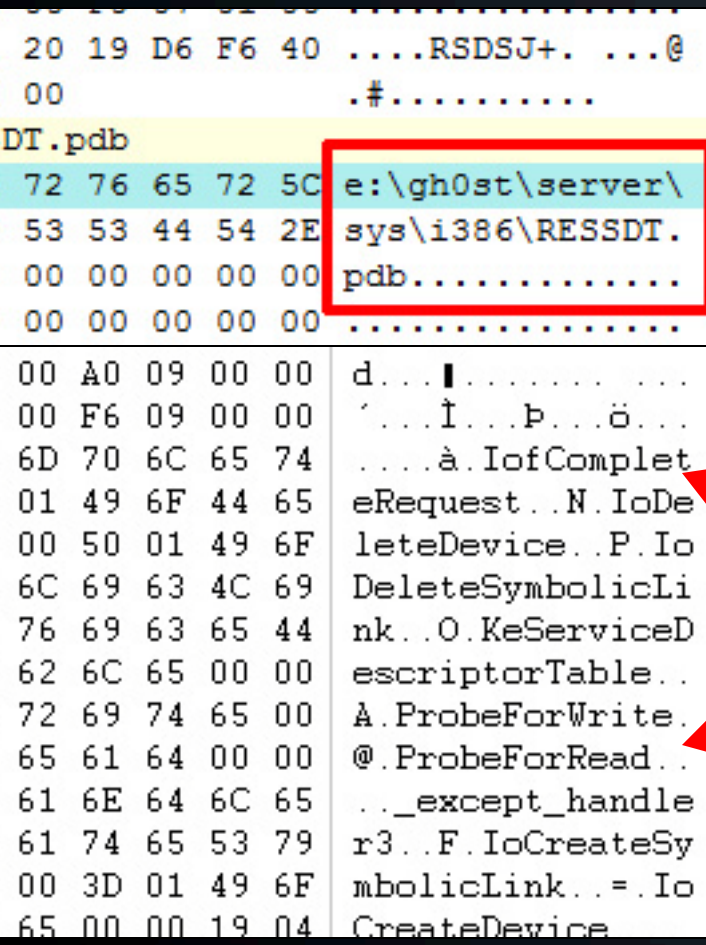

i386 directory is common to device drivers. Other clues:

- 1. sys directory
- 2. 'SSDT' in the name

**SSDT means System Service Descriptor Table – this is a common place for rootkits and HIPS products to place hooks.**

> Also, embedded strings in the binary are known driver calls:

- 1. IoXXXX family
- 2. KeServiceDescriptorTable
- 3. ProbeForXXXX

**KeServiceDescriptorTable is used when SSDT hooks are placed. We know this is a hooker.**

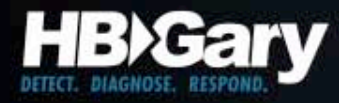

#### What do we know…

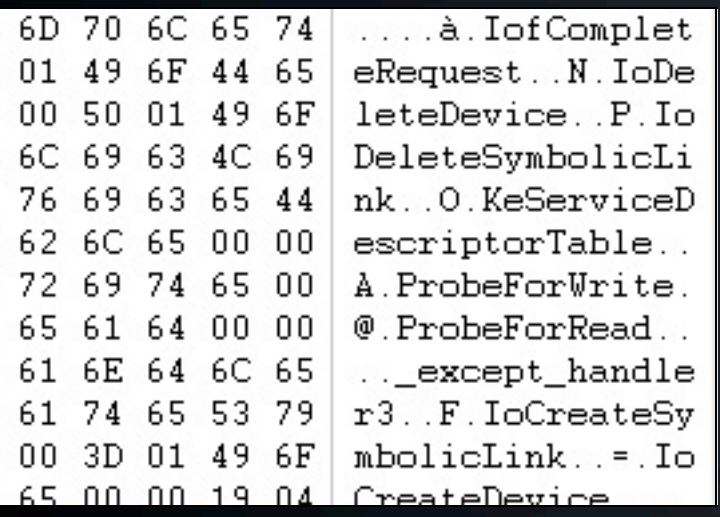

**IofCompleteRequest, IoCreateDevice, IoCreateSymbolicLink, and friends are used when the driver communicates to usermode. This means there is a usermode module (a process EXE or DLL) that is used in conjunction with the device driver.**

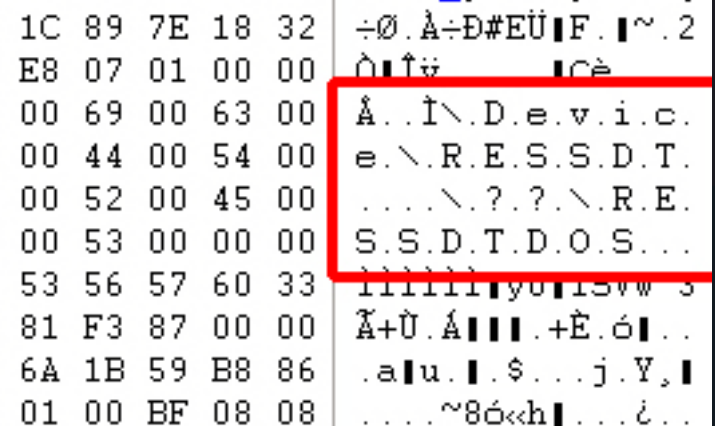

**When communication takes place between usermode & kernelmode, there will be a device path.**

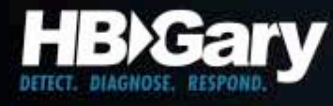

## For Immediate Defense…

MD5 of the Gh0stNet dropper.EXE

**Device Path of the kernel mode driver and the Symbolic Link name**

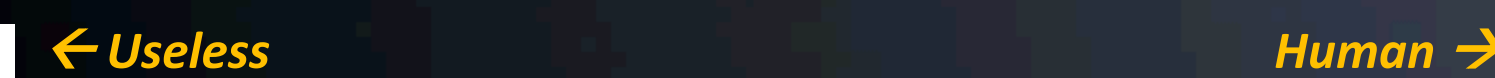

**Query: "Find Rootkit Device Path or Symlink"**

**Physmem.WindowsObject.Name**

**contains**

**"RESSDT"**

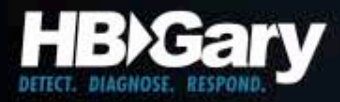

#### Link Analysis

**"RESSDT"**

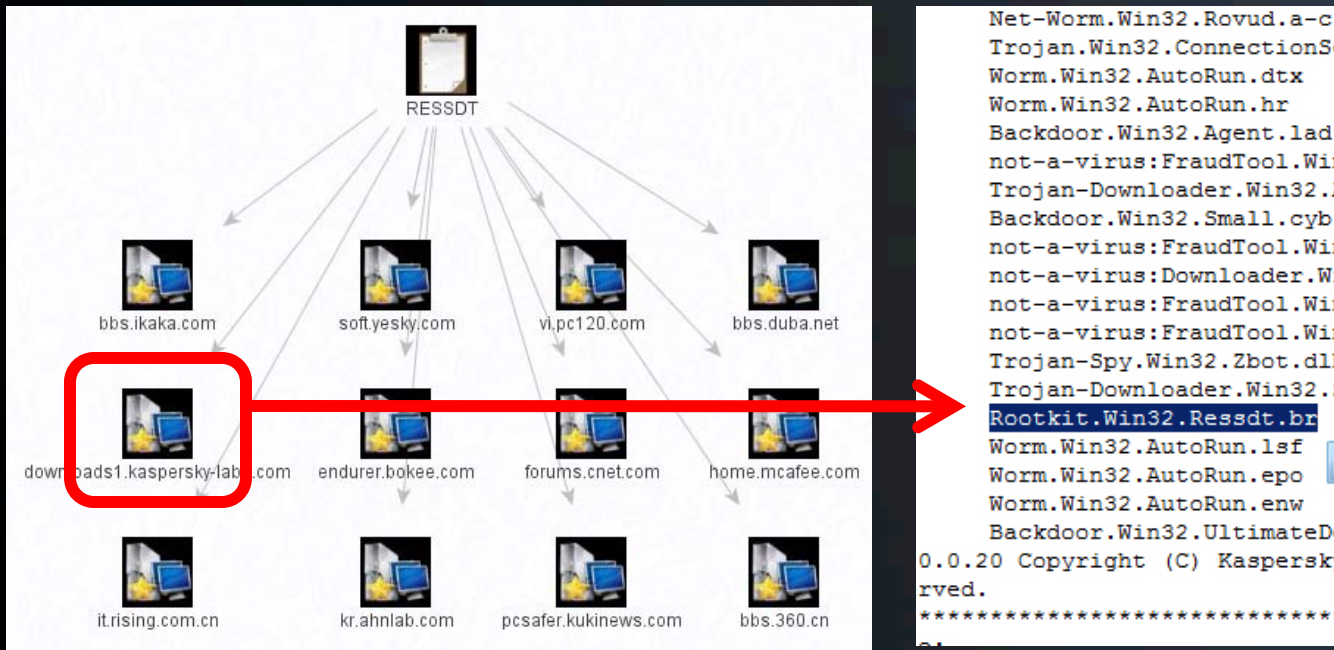

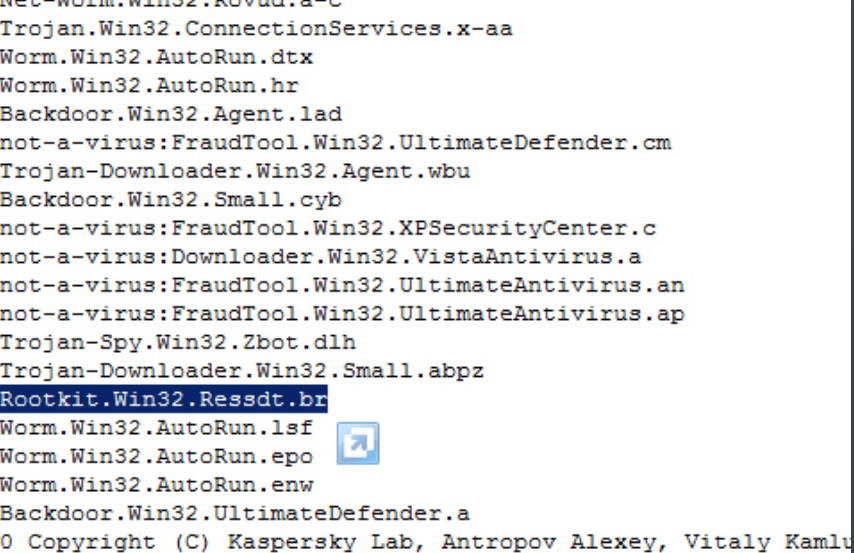

#### **A readme file on Kasperky's site references a Ressdt rootkit.**

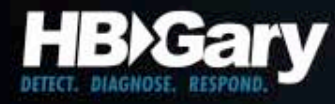

## Forensic Toolmarks

e:\gh0st\server\sys\i386\RESSDT.pdb e:\job\gh0st\Release\Loader.pdb .?AVCgh0stDoc@@ .?AVCgh0stApp@@ .?AVCgh0stView@@ Cgh0stView Cgh0stDoc e:\job\gh0st\Release\gh0st.pdb C:\gh0st3.6\_src\HACKER\i386\HACKE.pdb \gh0st3.6\_src\Server\sys\i386\CHENQI.pdb

> Already at version 3.6

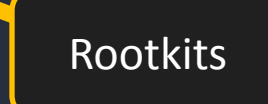

Rootkit

Dropper

GUI (MFC)

Doc/View is usually MFC

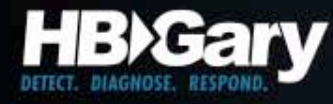

# Case Study: Chinese APT

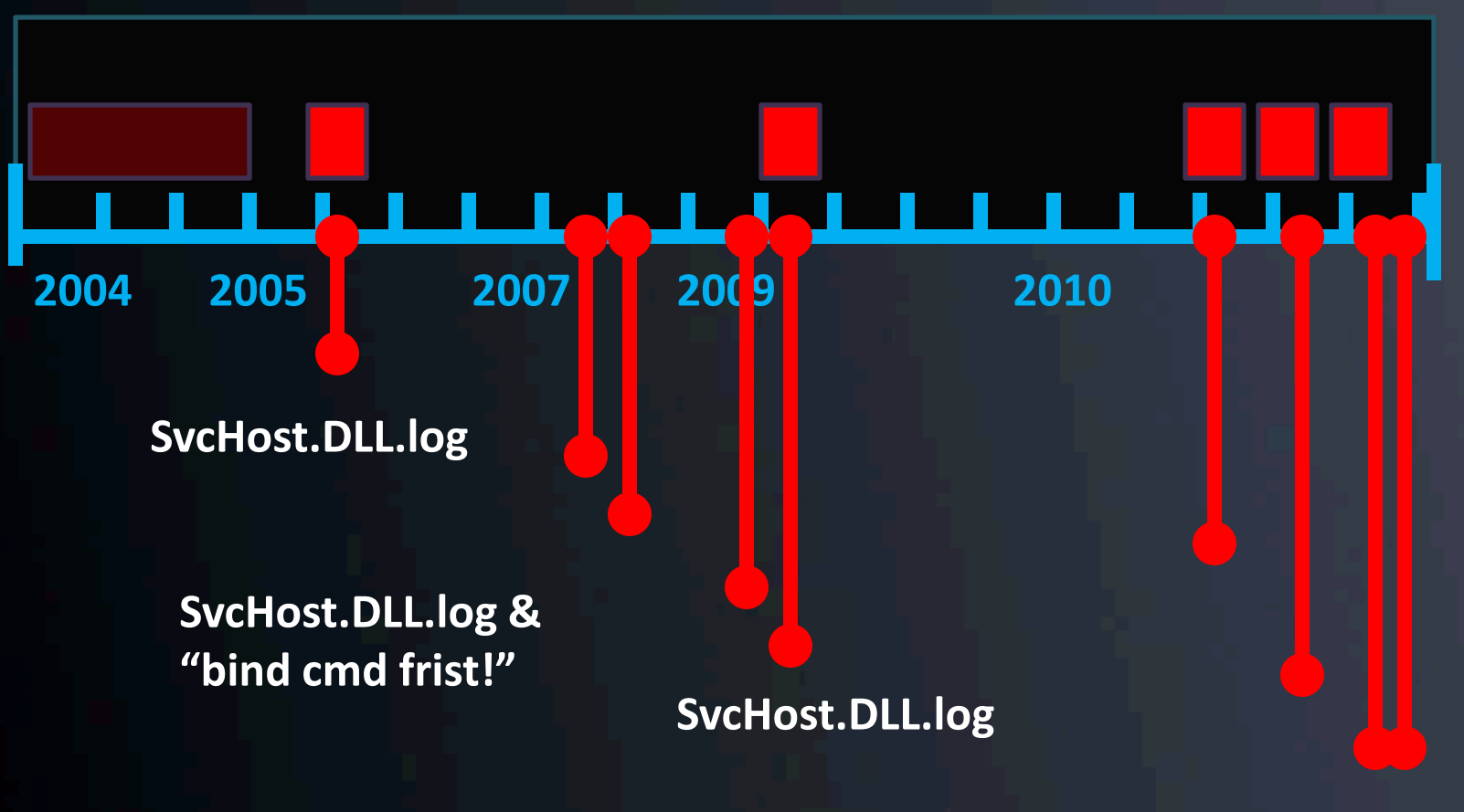

#### **Just "bind cmd frist!"**

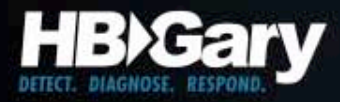

#### Timestamps

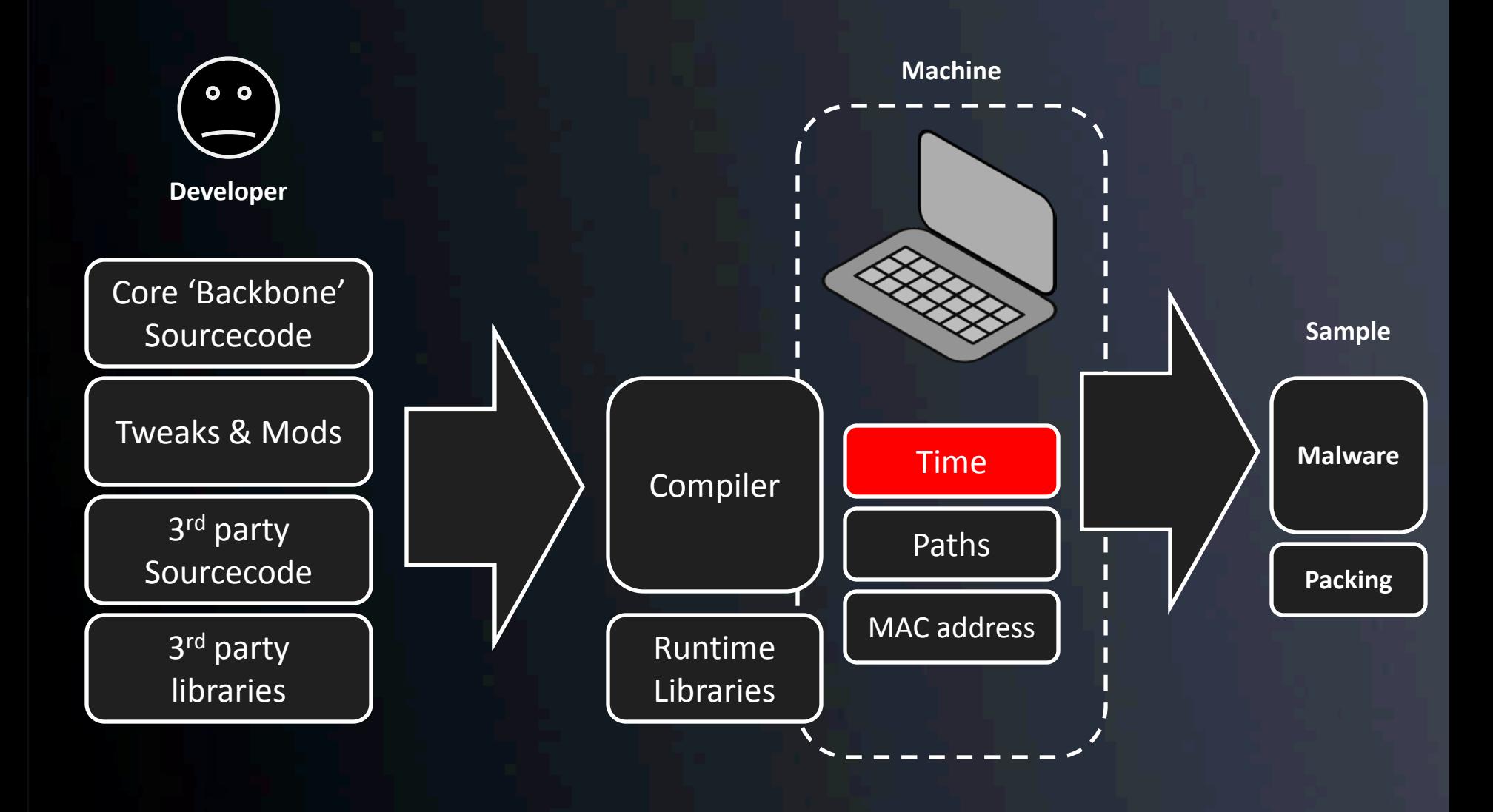

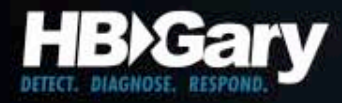

## PE Timestamps

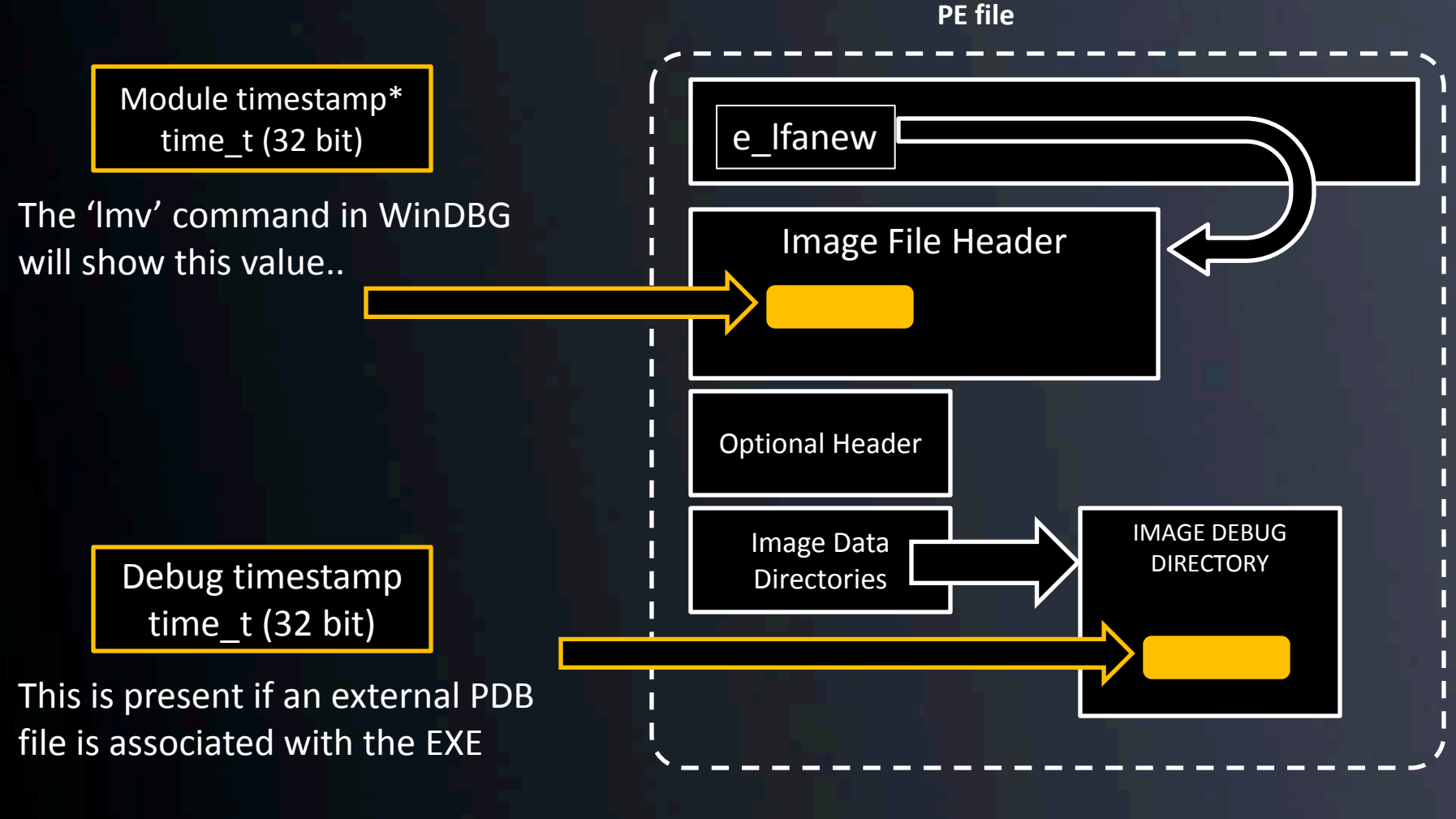

\*This is not the same as NTFS file times, which are 64 bit and stored in the NTFS file structures.

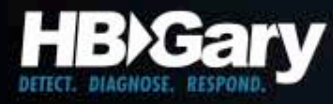

#### Timestamp Formats

- $\bullet$  time  $t 32$  bit, seconds since Jan. 1 1970 UTC
	- $-$  0x3DE03E0A  $\leftarrow$  usually start with '3' or '4'
		- '3' started in 1995 and '4' ends in 2012
	- Use 'ctime' function to convert
- FILETIME 64 bit, 100-nanosecond intervals since Jan. 1 1600 UTC
	- $-$  0x01C195C2.5100E190  $\leftarrow$  usually start with '01' and a letter
		- 01A began in 1972 and 01F ends in 2057
	- Use FileTimeToSystemTime(), GetDateFormat(), and GetTimeFormat() to convert

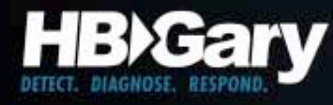

# Case Study: Chinese APT

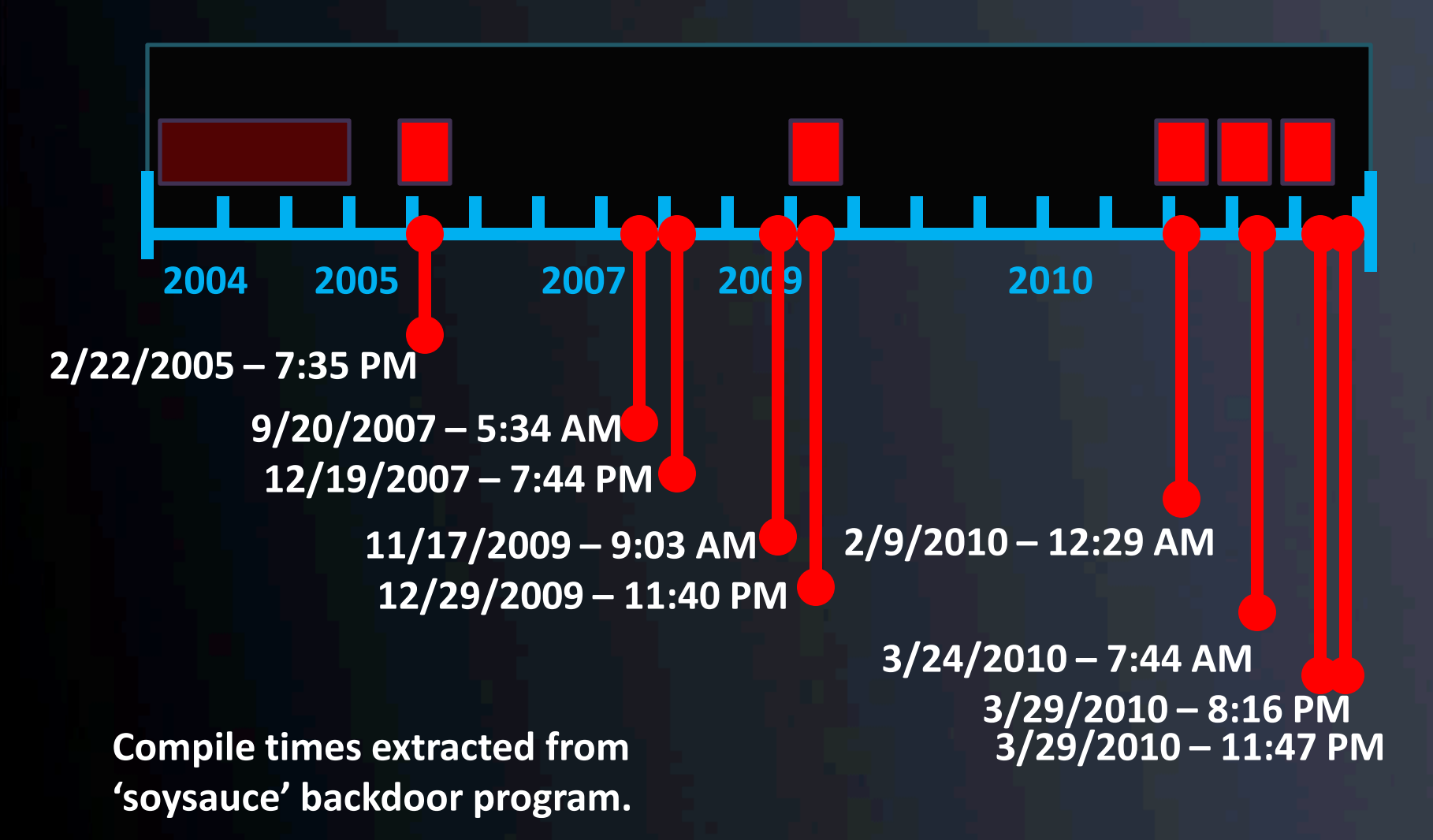
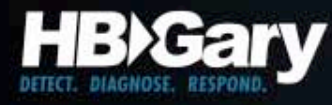

#### For Immediate Defense…

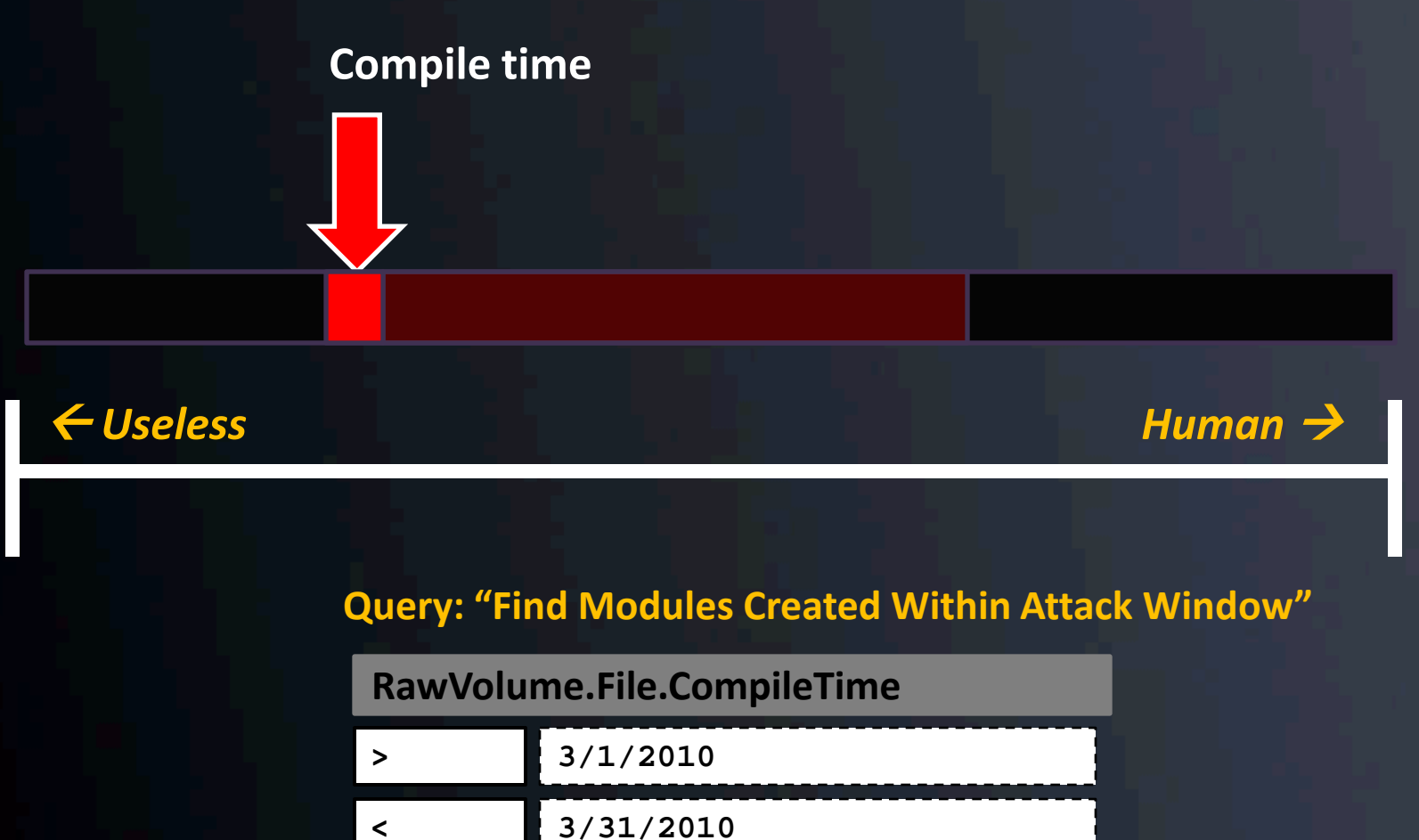

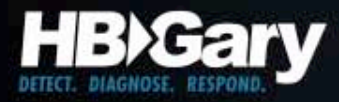

#### MAC Address

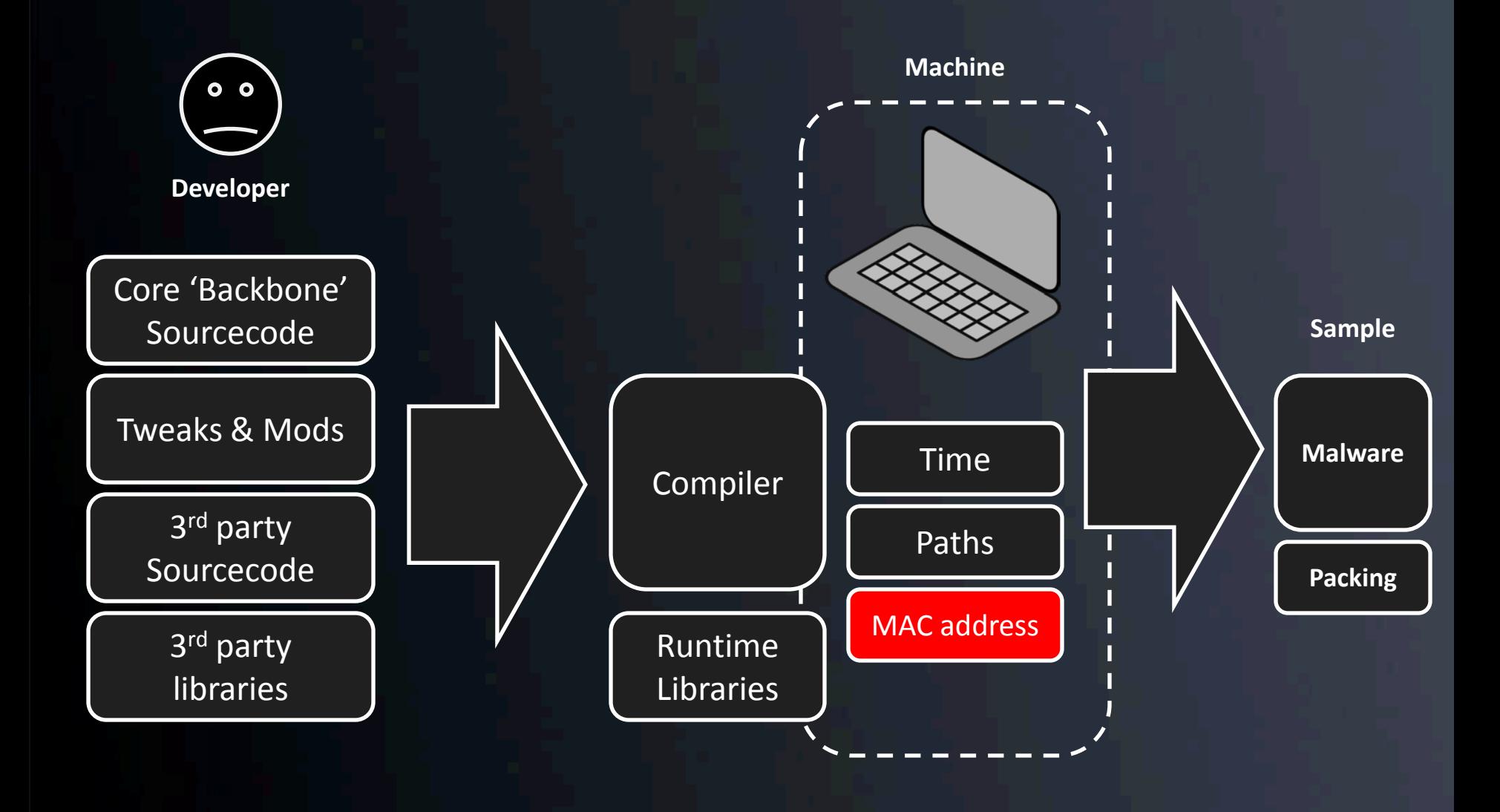

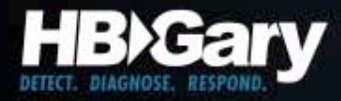

### GUID V1

- The OSF specified algorithm for GUID V1 uses the MAC address of the network card for the last 48 bits of the 128 bit GUID
	- This was deprecated on Windows 2000 and greater, so this has limited value

{21EC2020-3AEA-1069-A2DD-08002B30309D}

V1 GUIDS have a 1 in this position This is the MAC of the machine

This technique was used to track the author of the Melissa virus

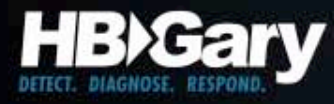

#### Compiler Version

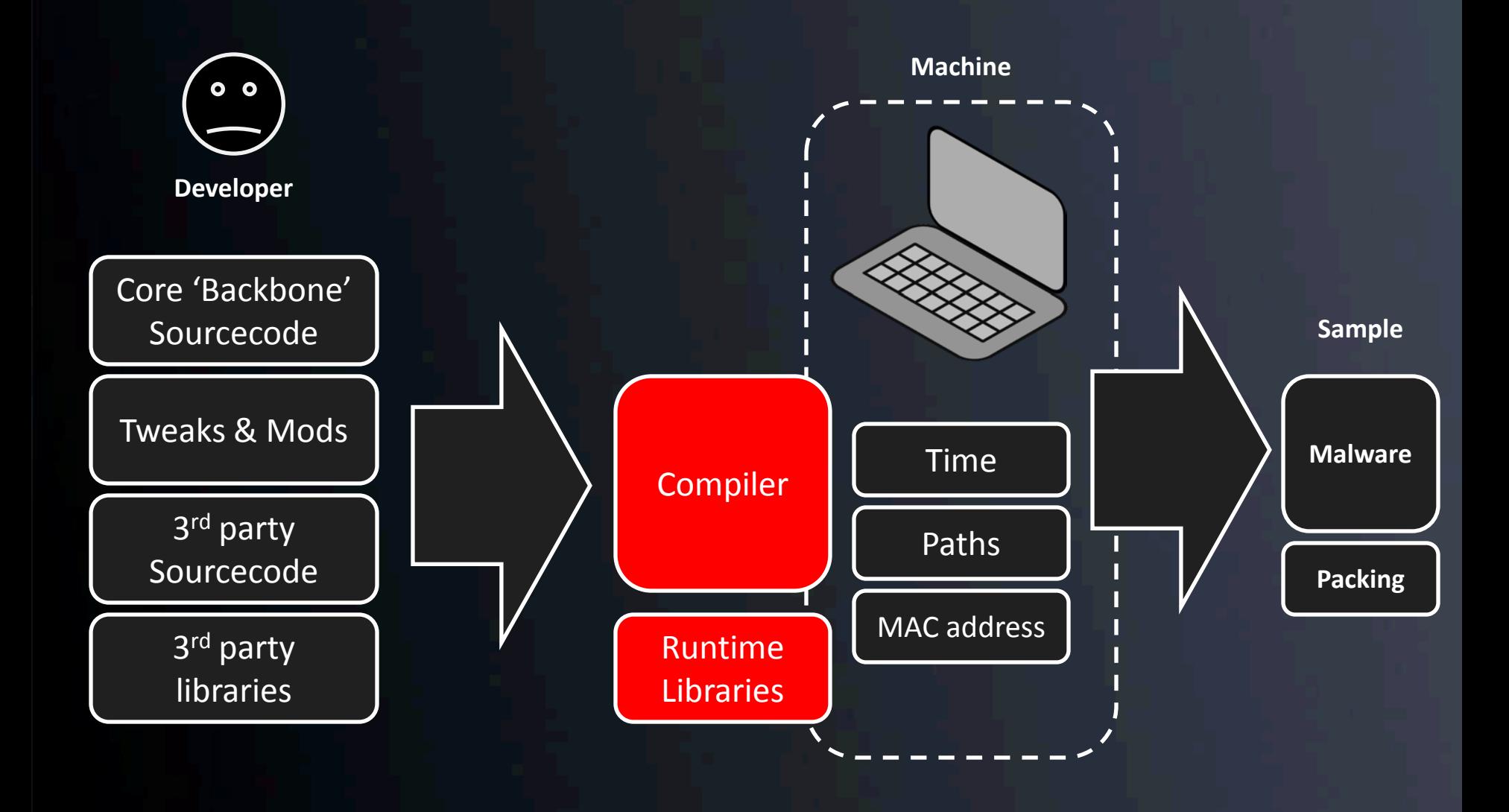

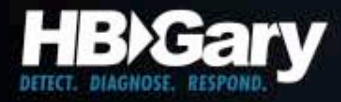

### Visual Studio

- Static or dynamic linked runtime library?
- Single-threaded or multi-threaded?
- Use of STL?
- Use of older iostream libraries?\*

*See: \* support.microsoft.com/kb/154753*

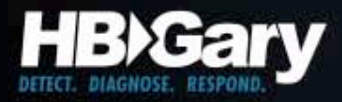

#### Visual Studio – Static Linking

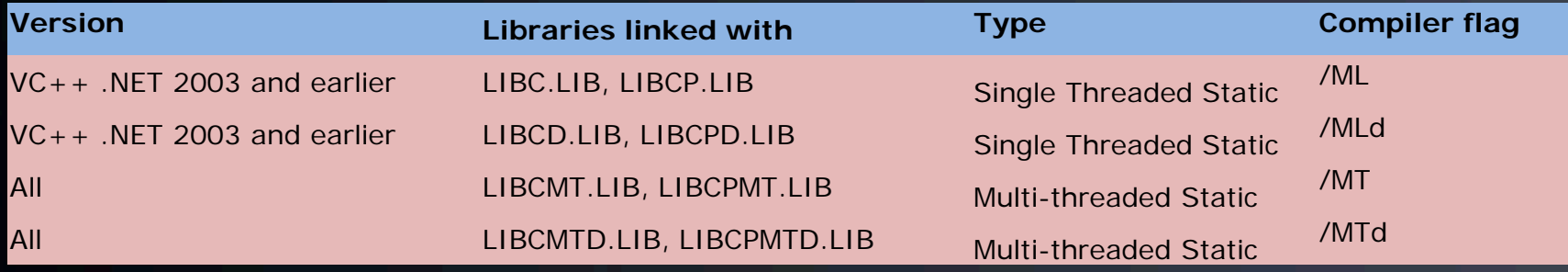

#### Visual Studio – Dynamic Linking

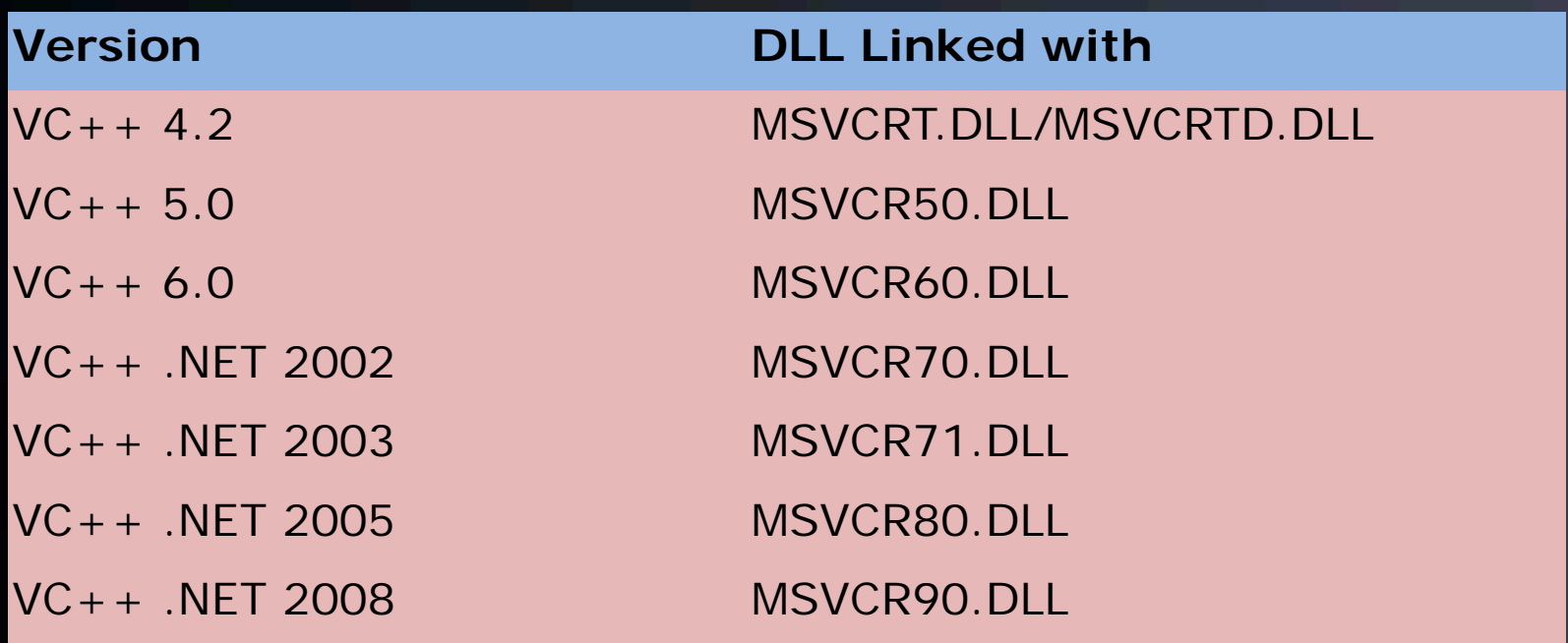

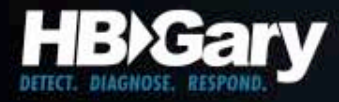

# Static Linking

- C runtime library strings will be embedded in the EXE itself, as opposed to being in an external DLL
	- DOMAIN error
	- TLOSS error
	- SING error
	- $-$  R6027

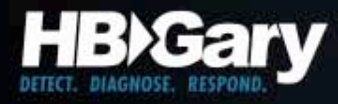

# Debug Symbols

- Debug timestamp (time t seconds since 01.01.1970)
- Version of the PDB file
	- NB09 Codeview 4.10
	- NB11 Codeview 5.0
	- NB10 PDB 2.0
	- RSDS PDB 7.0
- Age number of times the malware has been compiled

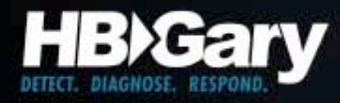

#### Name Mangling

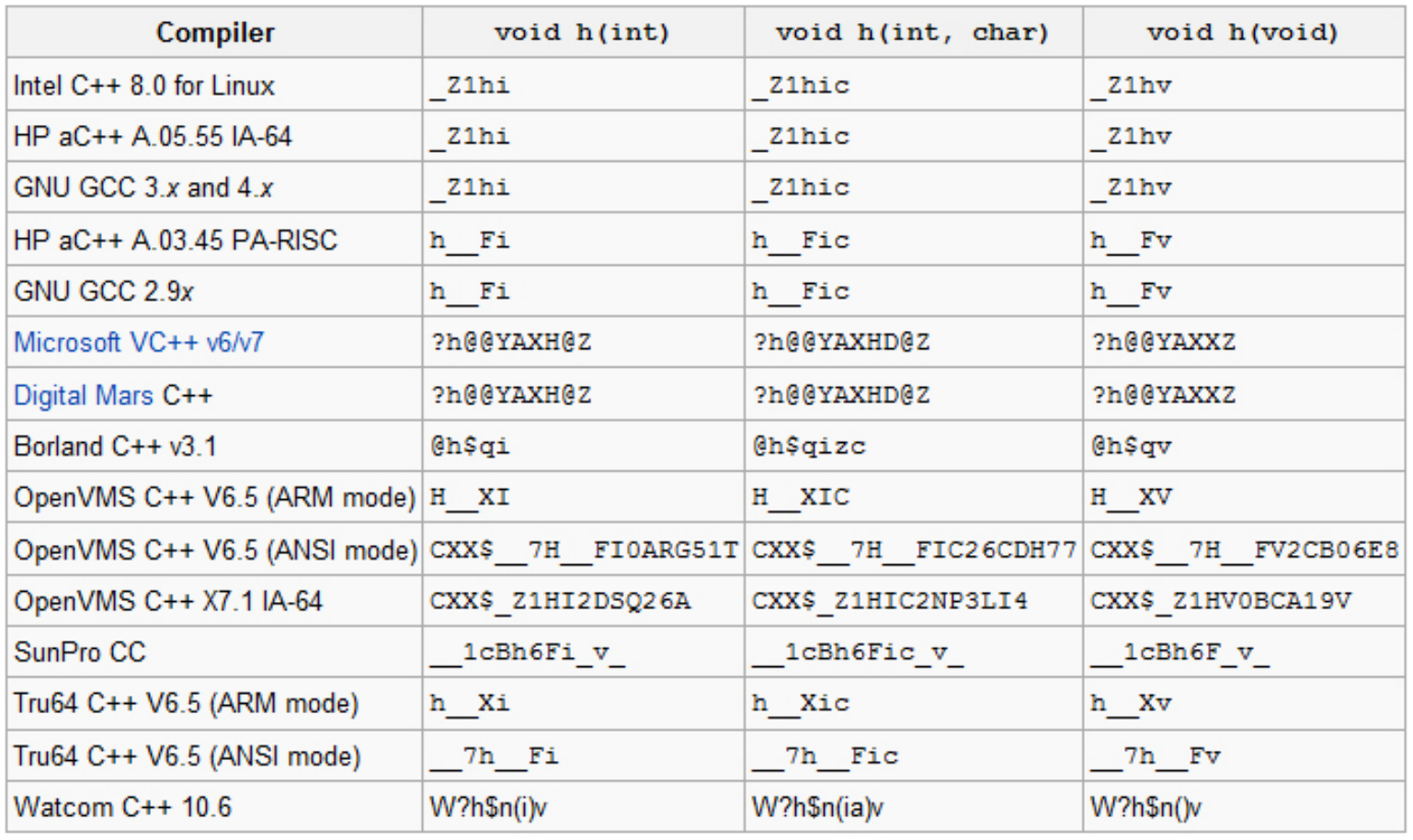

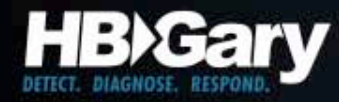

#### Undecorate

Visual C++ demangle: DWORD WINAPI UnDecorateSymbolName( \_\_in PCTSTR DecoratedName, out PTSTR UnDecoratedName, \_\_in DWORD UndecoratedLength, \_\_in DWORD Flags );

Also, see source to winedbg

GNU C++ demangle see libiberty/cplus-dem.c and include/demangle.h

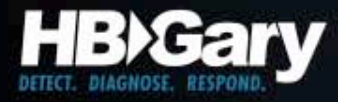

### Delphi

#### • Give-away strings:

## SOFTWARE\Borland\Delphi\RTL This program must be run under Win32

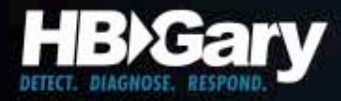

## Delphi

• Uses specific function names – easy to identify • Language is derived from Pascal

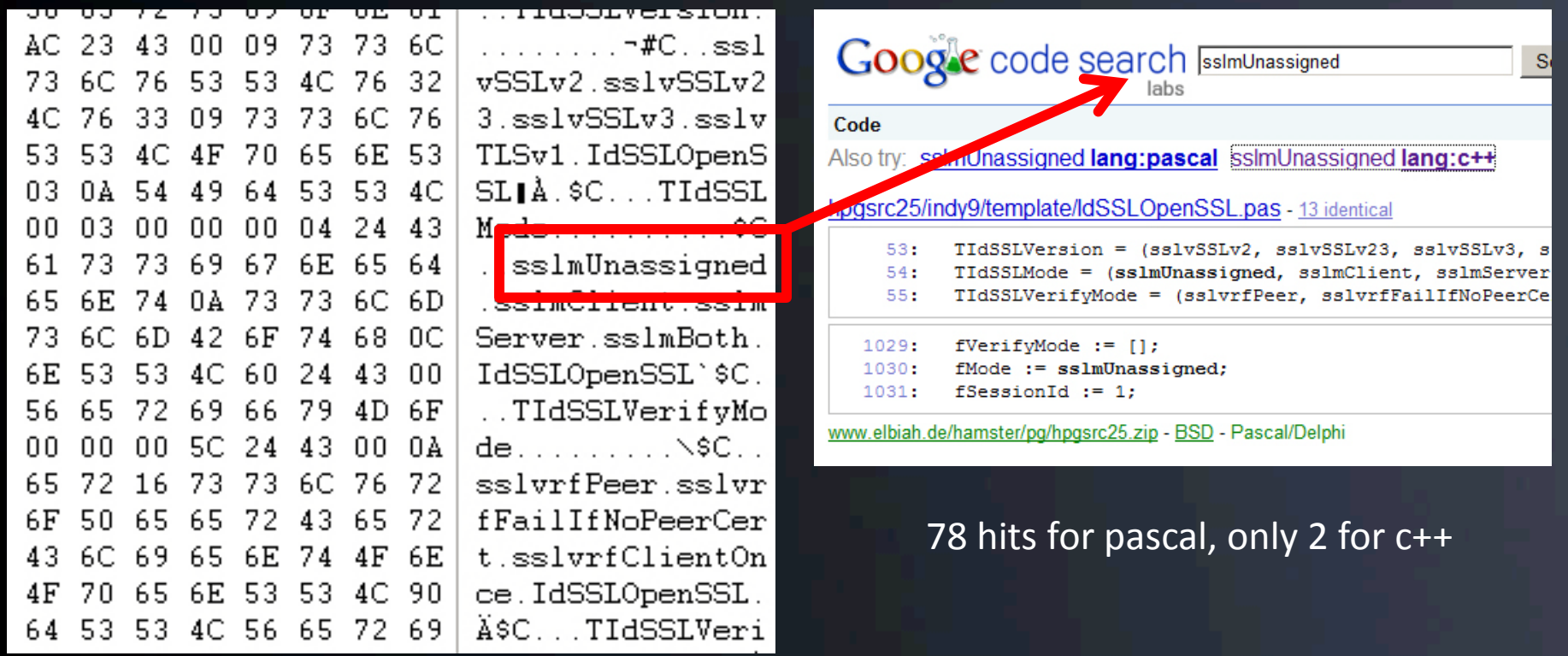

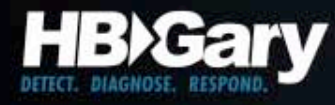

### Embedded Manifest

- Contains name, description, platform
- Contains list of dependent modules + versions
	- May contain key tokens that identify specific dependent modules (aka strongly named)
- May contain public key that is tied to the developer if assembly itself is strongly named – not likely!
	- Public/private key pair (sn.exe)

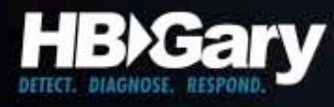

### Tracking Source Code

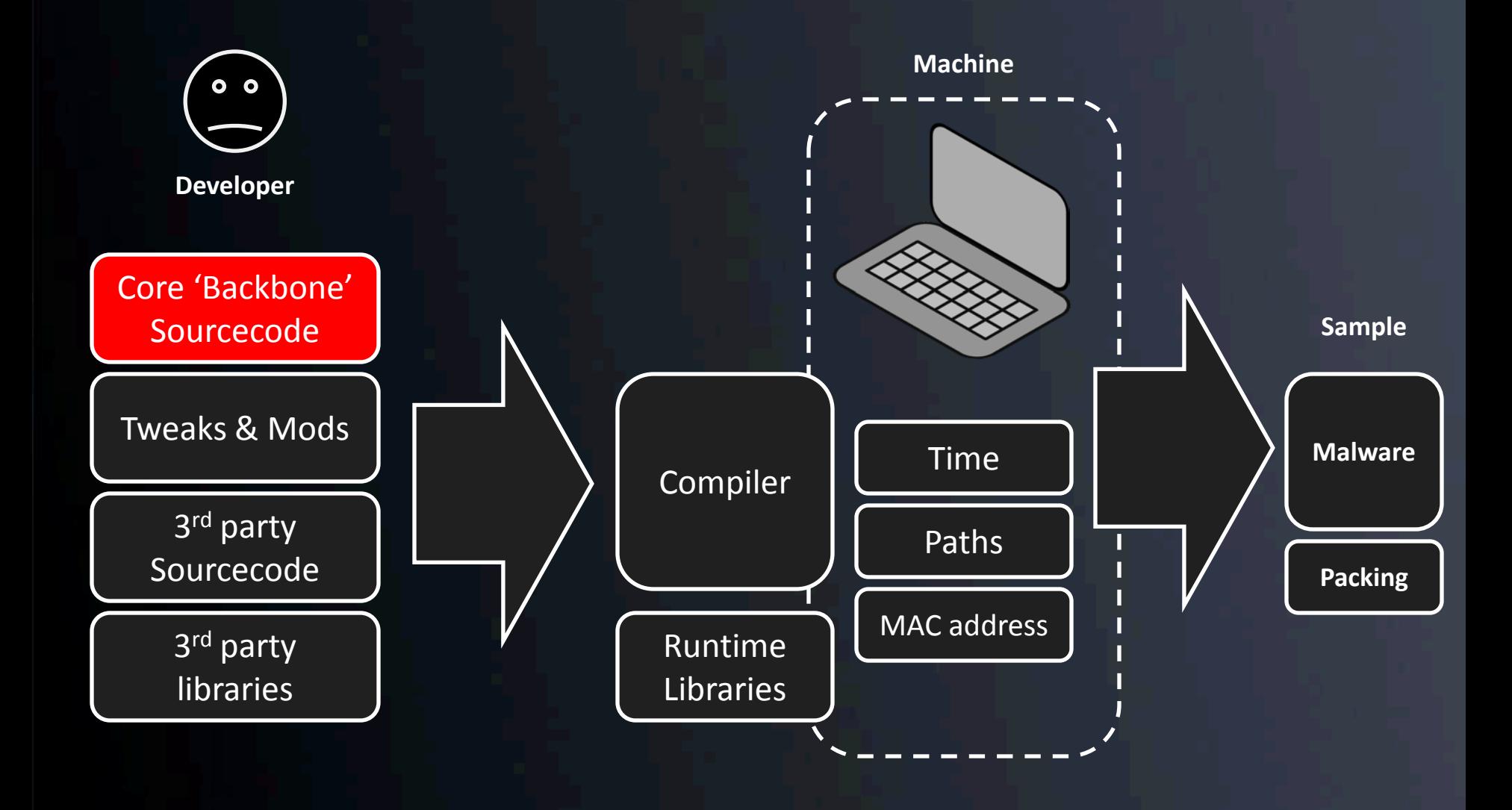

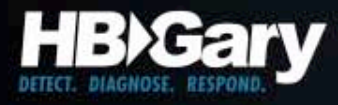

### Main Functions

#### • Main

- Same argument parsing
- Init of global variables
- WSAStartup
- DllMain
- ServiceMain

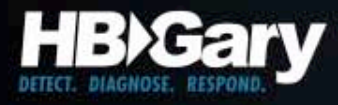

#### Service Routines

- Install / Uninstall Service
- RunDll32
- Service Start/Stop
- ServiceMain
- ControlService

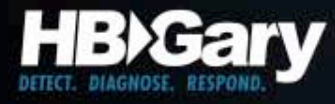

### Skeleton of a service

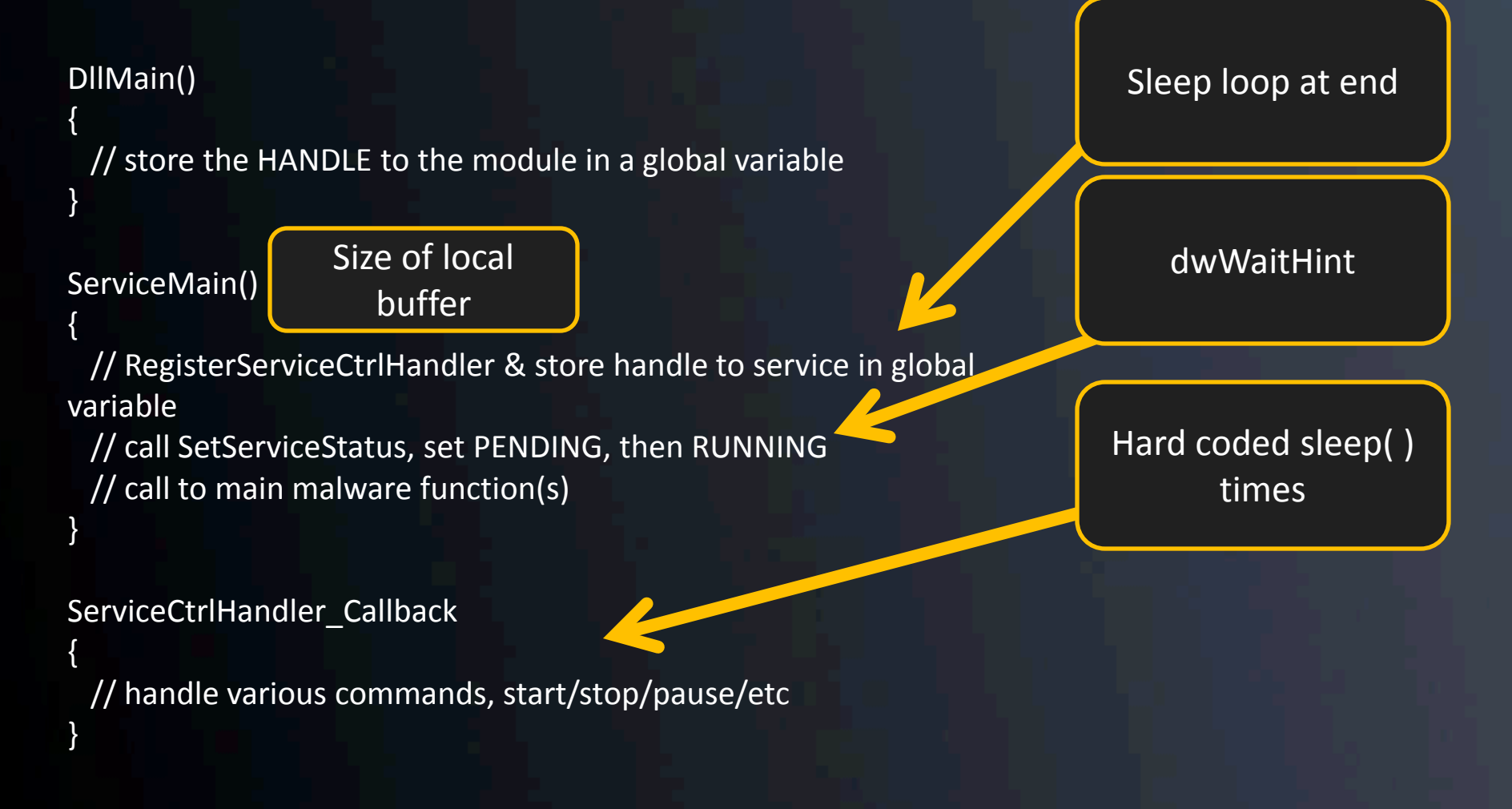

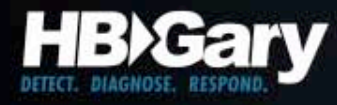

#### Skeleton of a service

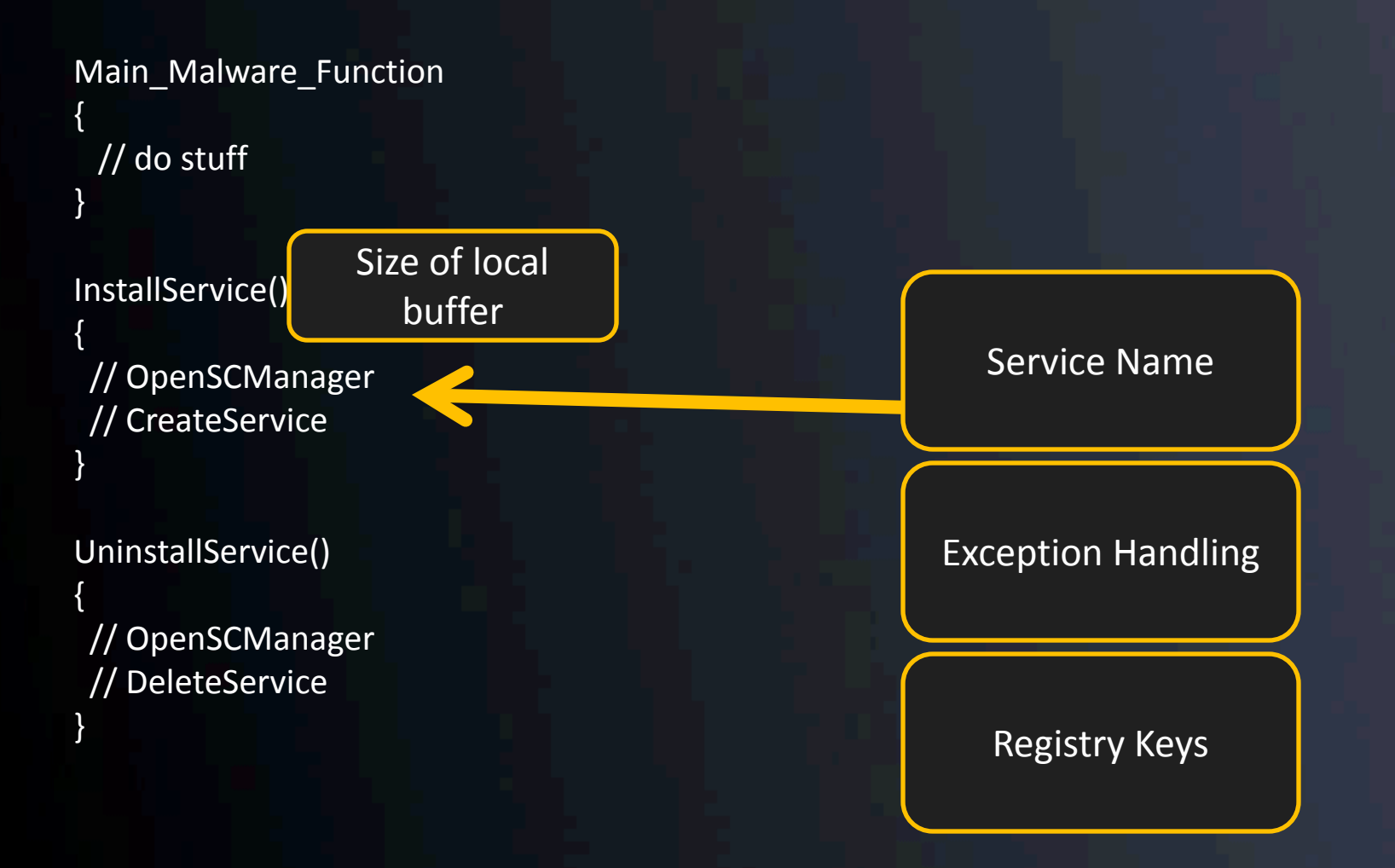

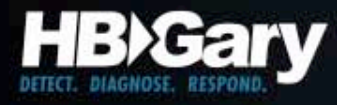

#### Filename Creation

- Log files, EXE's, DLL's
- Subdirectories
- Environment Variables
- Random numbers

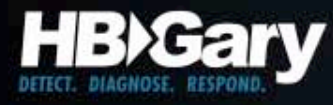

#### Case Study: Chinese APT

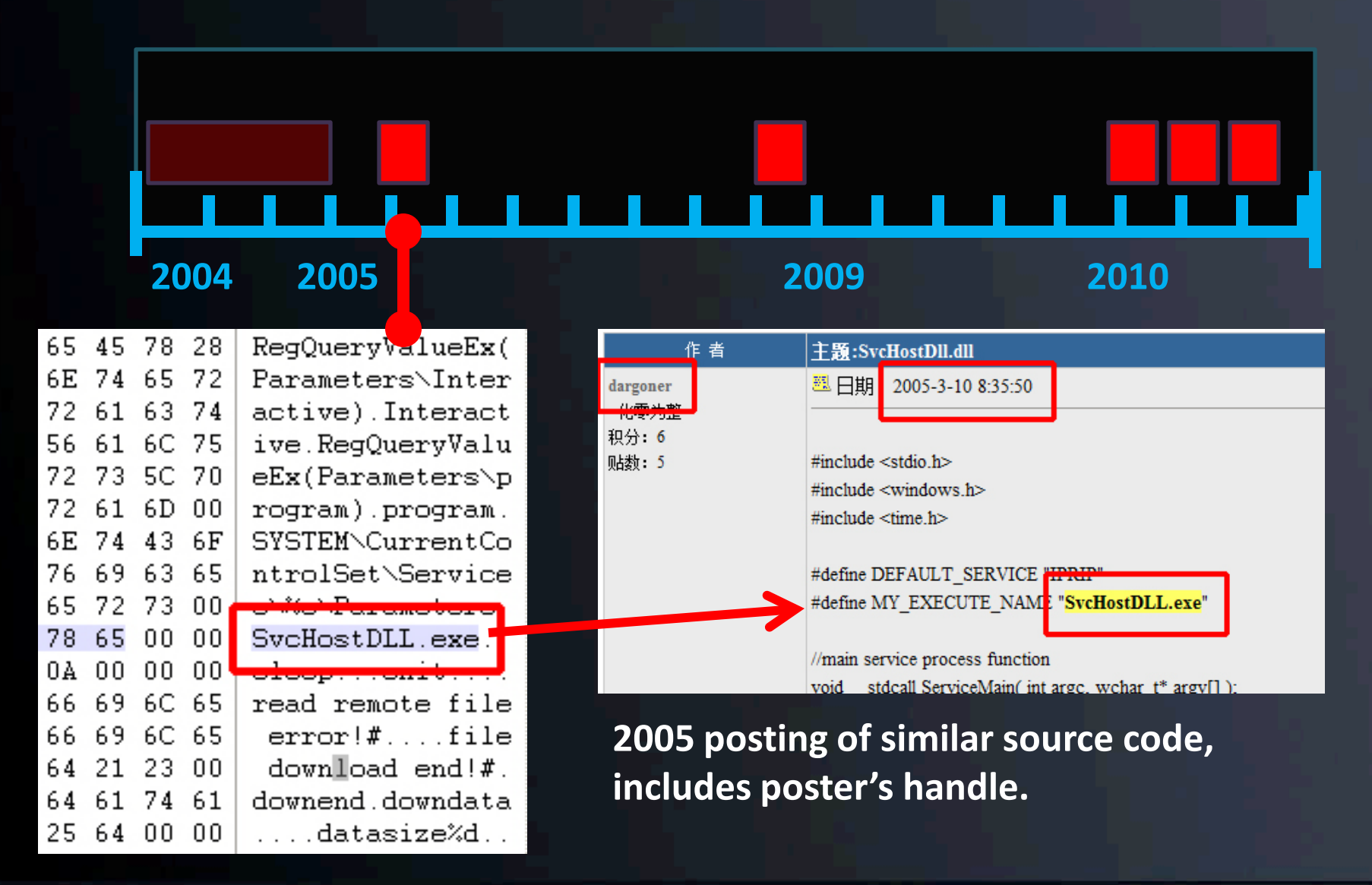

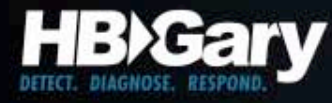

#### Case Study: Chinese APT

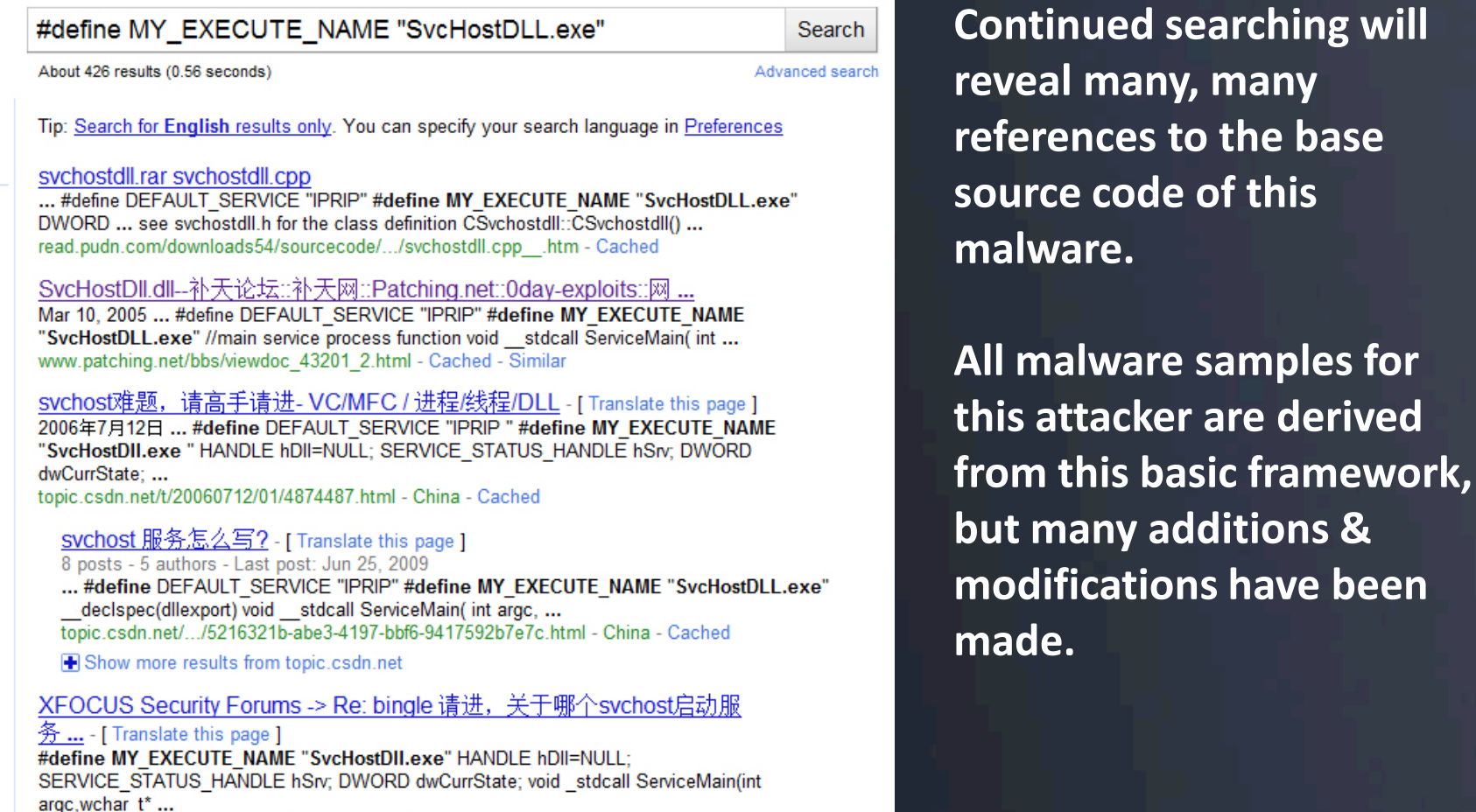

https://www.xfocus.org/bbs/index.php?act=SE&f=3&t=60693&p...

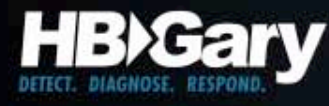

#### 3rd Party SourceCode

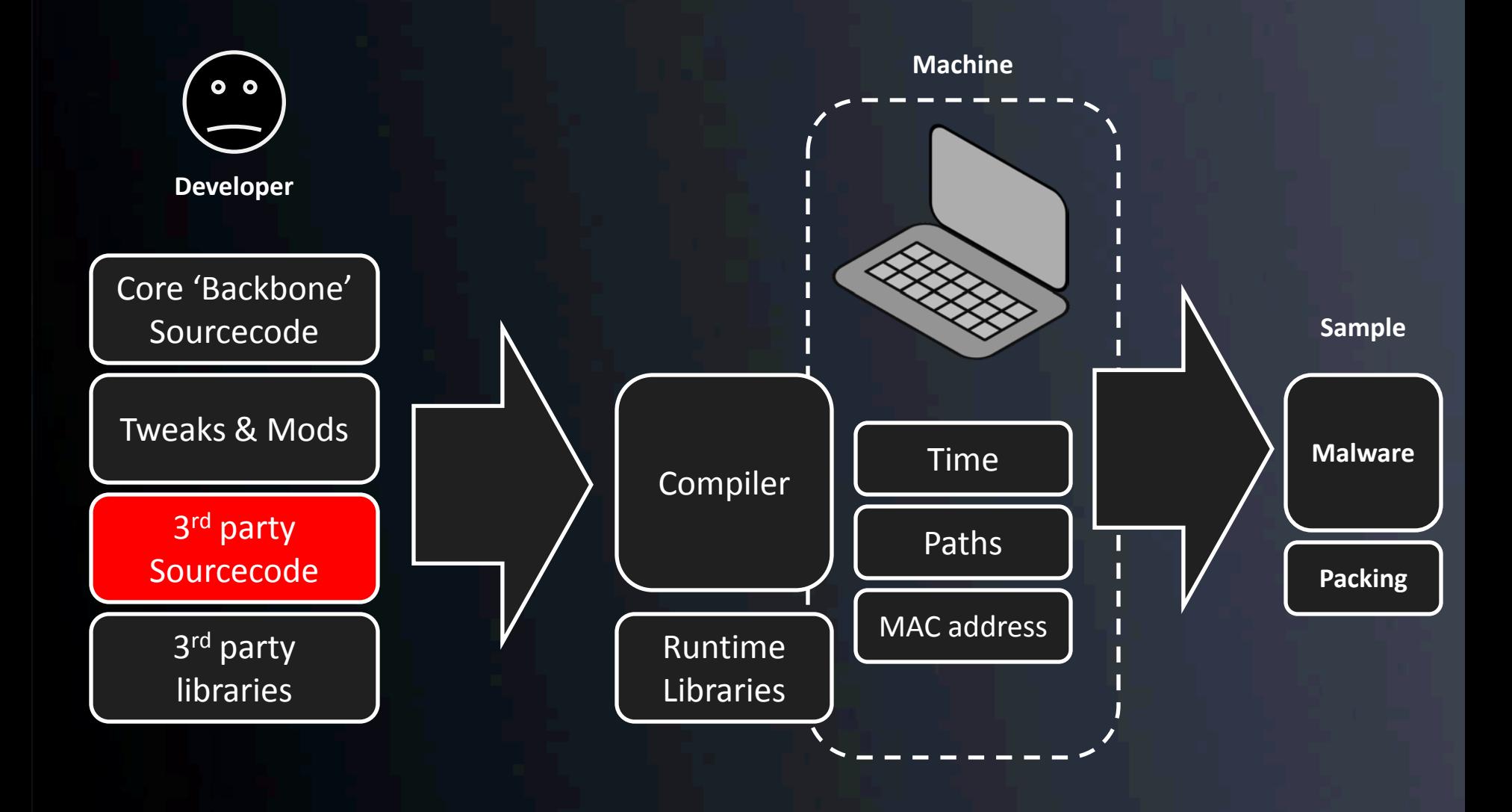

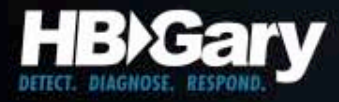

#### Format Strings

• These are written by humans, so they provide good uniqueness

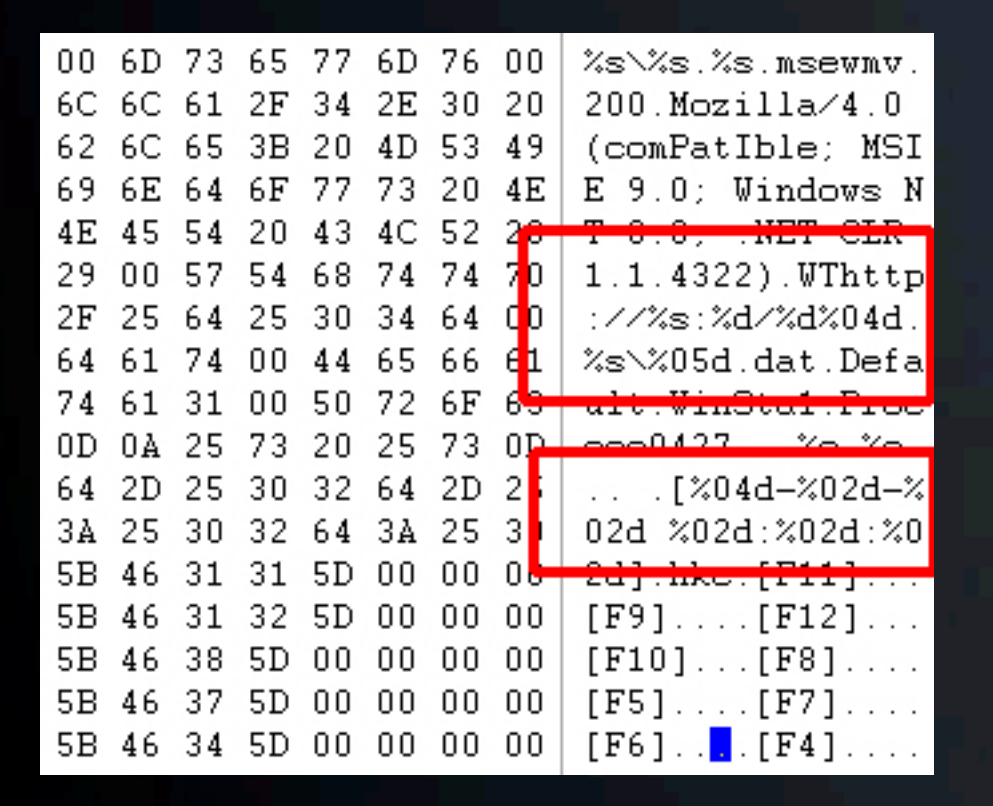

http://%s:%d/%d%04d

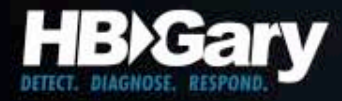

### Logging Strings

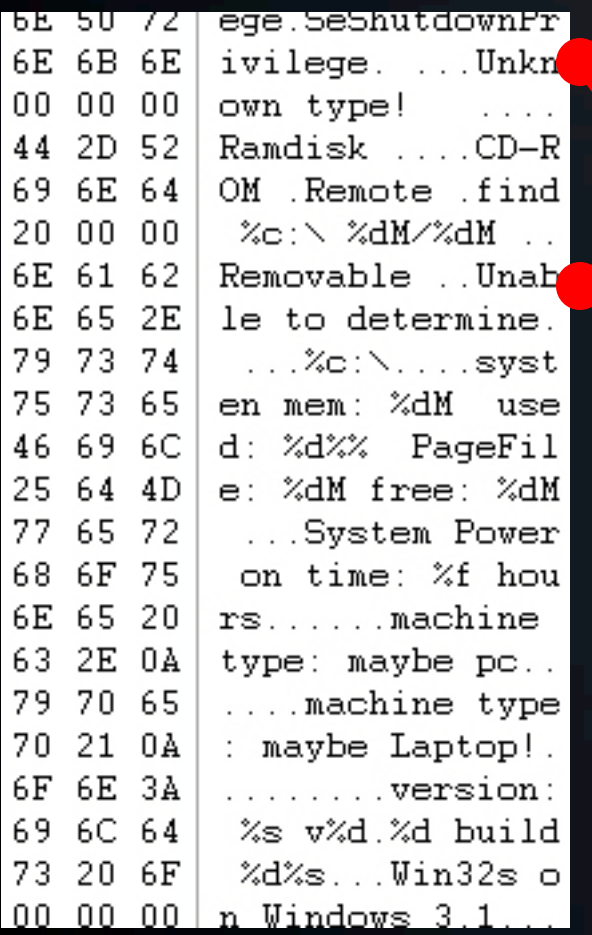

Searching for: -"Unable to determine" & -"Unknown type!"

Reveals that the attacker is using the source-code of BO2k for cut-and-paste material.

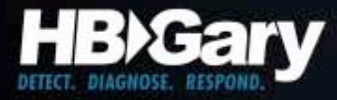

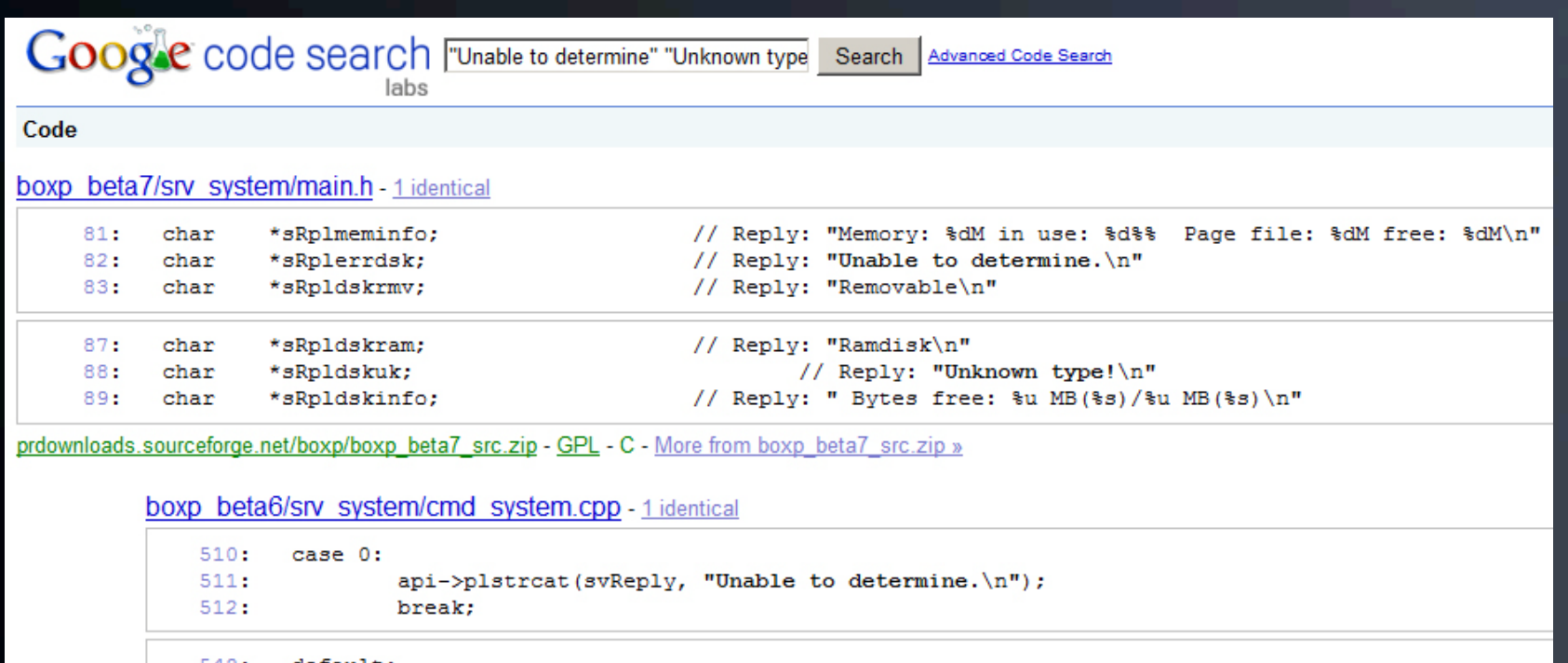

```
548: default:
549:
              api->plstrcat(svReply, "Unknown type!\n");
550:
              break;
```
prdownloads.sourceforge.net/boxp/boxp\_beta6\_src.zip - GPL - C++

#### srv system/cmd system.cpp - 2 identical

```
334:
       case 0:
               lstrcat(svReply, "Unable to determine.\n");
335:
336:
               break;
```

```
360:default:
              lstrcat(svReply, "Unknown type!\n");
361:
362:break;
```
prdownloads.sourceforge.net/bo2k/bo2kdev src 1-1-1.zip - LGPL - C++

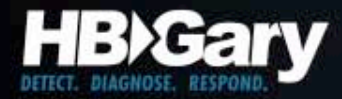

#### Mutex Names

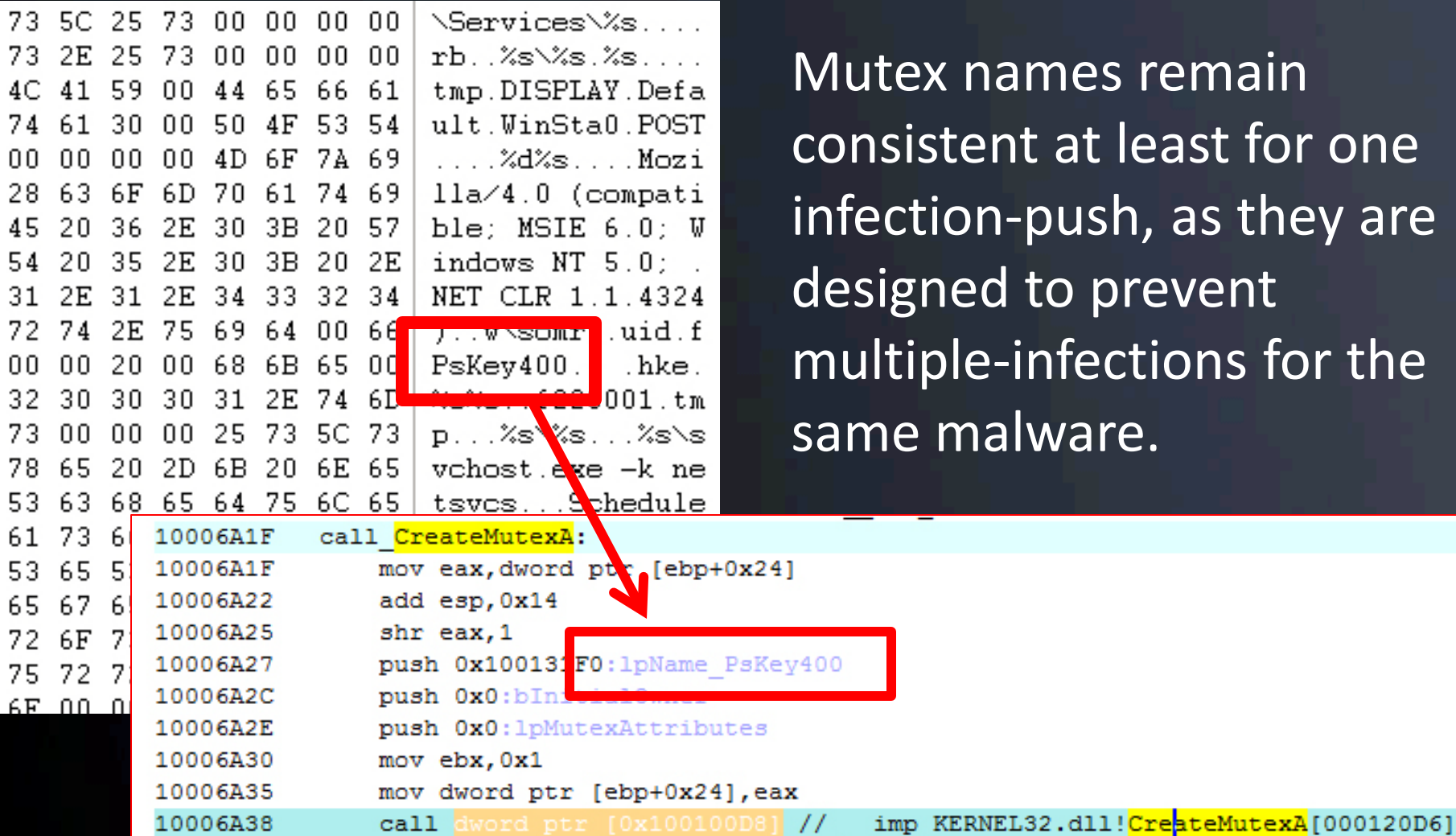

@ 2010 HBGary, Inc. All Rights Reserved

remain

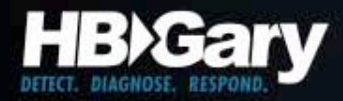

#### Link Analysis

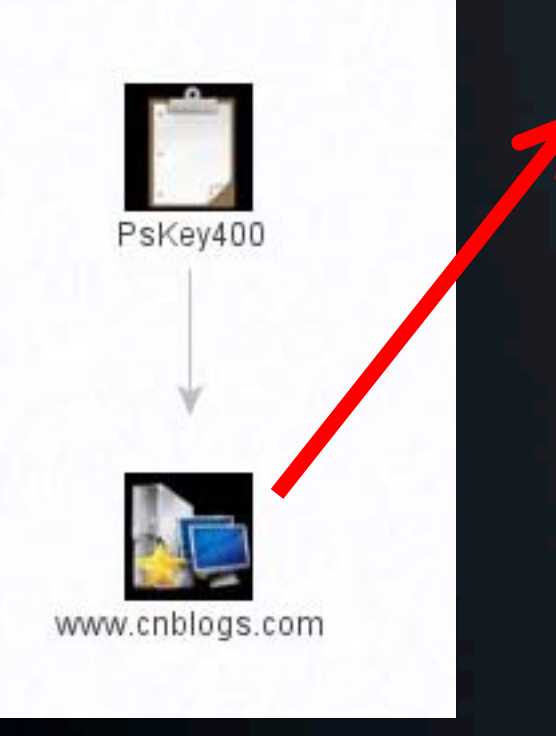

#### ■ Hook键盘记录器的问题。。。。。

今天搞了一下Hook键盘记录器。。。。。 不知道为会么写文件的时候会出错。。 贴关键代码。。。。看来得解决这个问题才行啊。。。。。。。。。 void WriteChar(char\* sText) €

#### //加锁

HANDLE hMetux = OpenMutex(MUTEX\_ALL\_ACCESS, FALSE, "PsKey400");  $if($ hMetux ! = NULL $)$ WaitForSingleObject(hMetux, 300);

#### FILE fp;

if  $((fp = 8fopen(m - CharFileName, "ab")) == NULL)$ €

```
MessageBox(NULL,"打开了出错","打开了出错",MB_OK);
fclose(&fp);
```

```
Y
```
if (fwrite(sText,strlen(sText), $1,8$ fp) != 1)

MessageBox(NULL,"写入出错","写入出错",MB\_OK);  $fclose(8fp);$ 

```
Y
```
€

fclose(&fp);

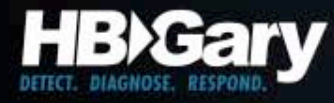

#### **3rd Party Libraries**

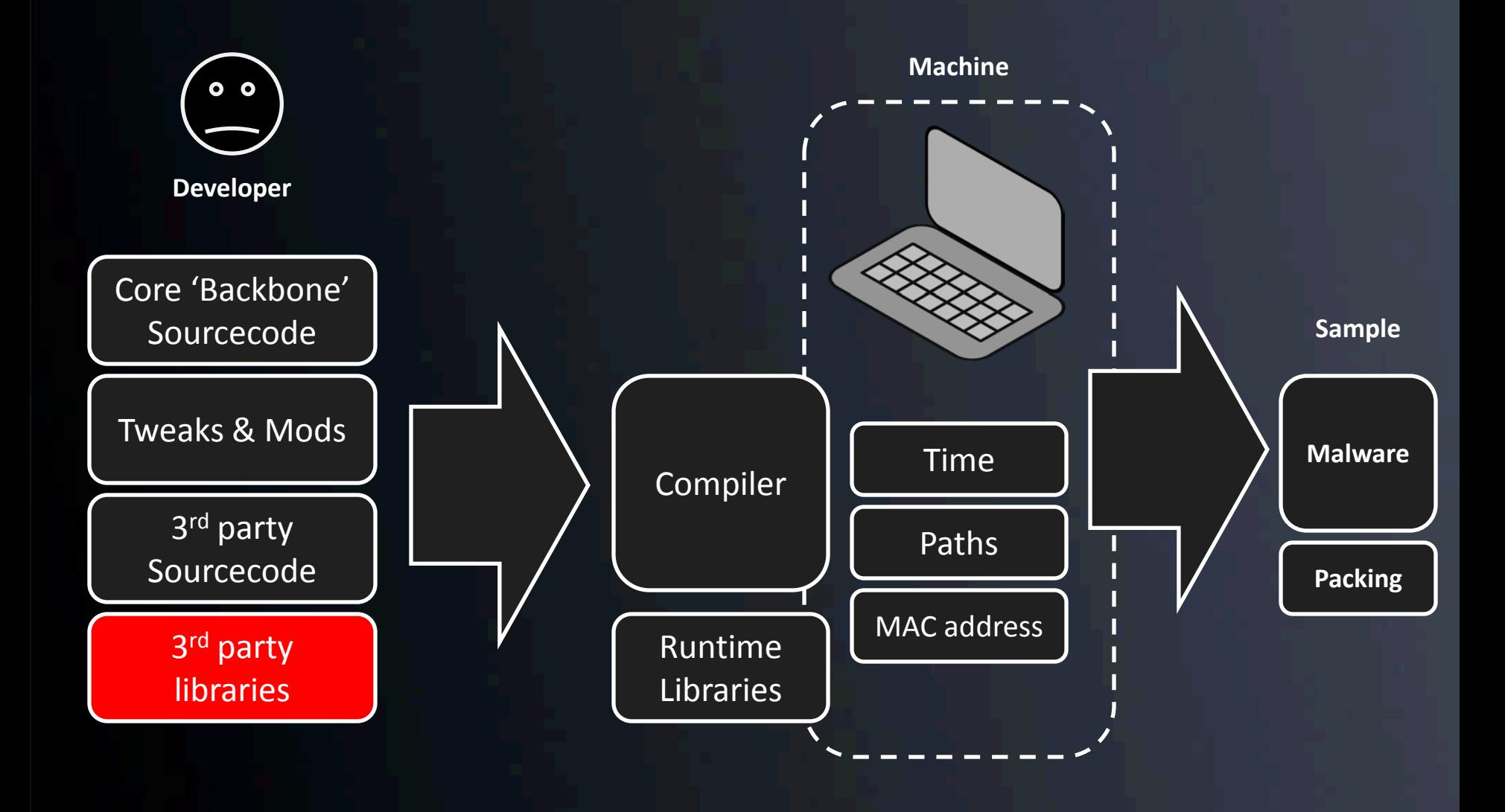

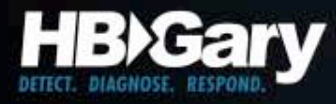

#### Copyright & Version Strings

OpenSSL/0.9.6 RAND part of OpenSSL 0.9.8e 23 Feb 2007 MD5 part of OpenSSL 0.9.8k 25 Mar 2009 libdes part of OpenSSL 0.9.7b 10 Apr 2003 inflate 1.2.1 Copyright 1995-2003 Mark Adler inflate 1.1.4 Copyright 1995-2002 Mark Adler inflate 1.2.3 Copyright 1995-2005 Mark Adler inflate 1.0.4 Copyright 1995-1996 Mark Adler inflate 1.1.3 Copyright 1995-1998 Mark Adler inflate 1.1.2 Copyright 1995-1998 Mark Adler inflate 1.2.2 Copyright 1995-2004 Mark Adler

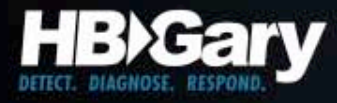

# zlib Fingerprinting

- Every new version of zlib has a unique pattern of bits in the data tables – these are modified for each version specifically
- This pattern is a data constant and can be used even if the copyright notices have been removed

http://www.enyo.de/fw/security/zlib-fingerprint/zlib.db

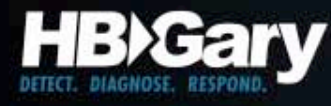

#### inflate library patterns

• Not as specific as zlib patterns but can be used to detect the inflate decompressor

http://www.enyo.de/fw/security/zlib-fingerprint/inflate.db

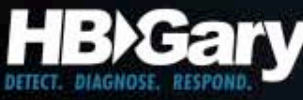

### Installation & Deployment

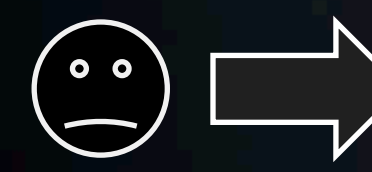

**Developer**

Communications Functions

Installation & Deployment Method

Command & Control Functions

Compiler Environment

Stealth & Antiforensic Techniques

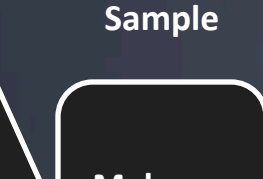

**Malware**

**Packing**

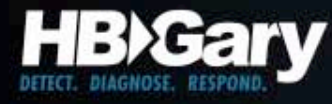

#### Case Study: Chinese APT

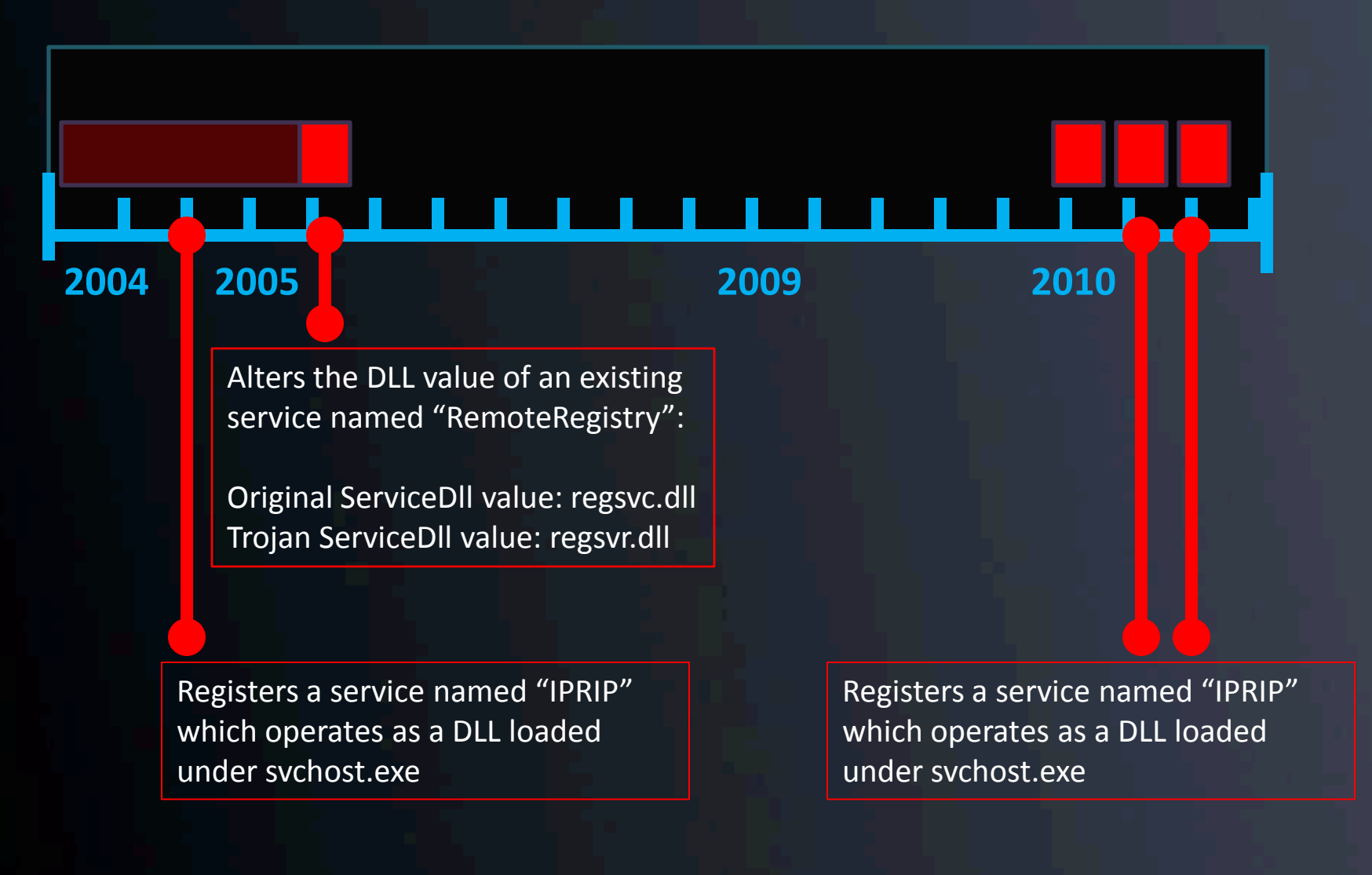

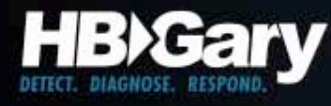

#### Command & Control

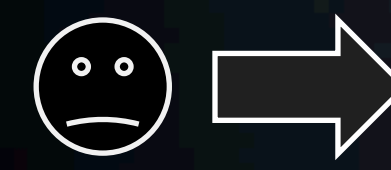

**Developer**

Communications Functions

Installation & Deployment Method

Command & Control Functions

Compiler Environment

Stealth & Antiforensic Techniques

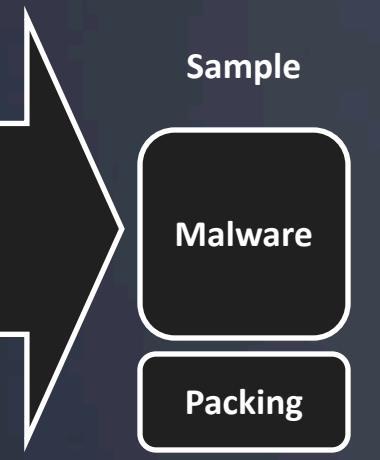

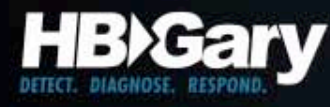

#### Command and Control

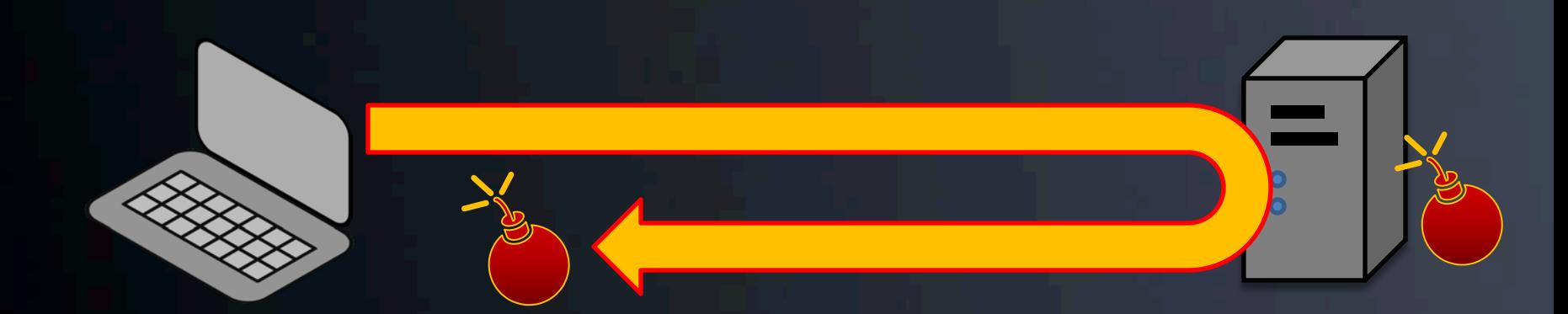

#### Once installed, the malware phones home…

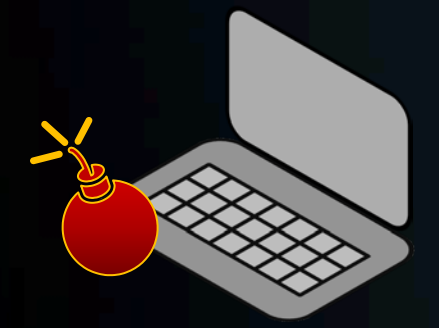

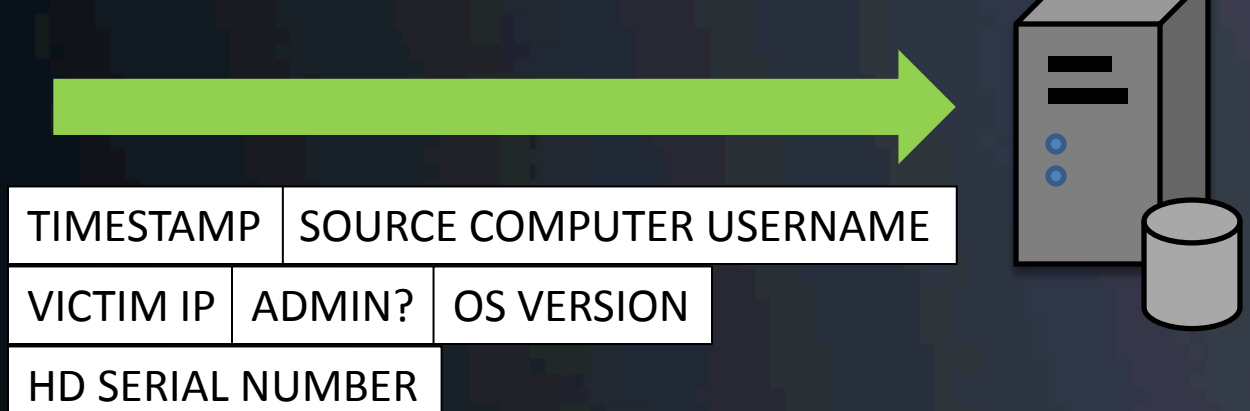

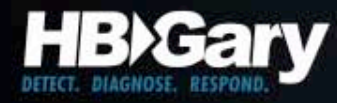

#### C&C Hello Message

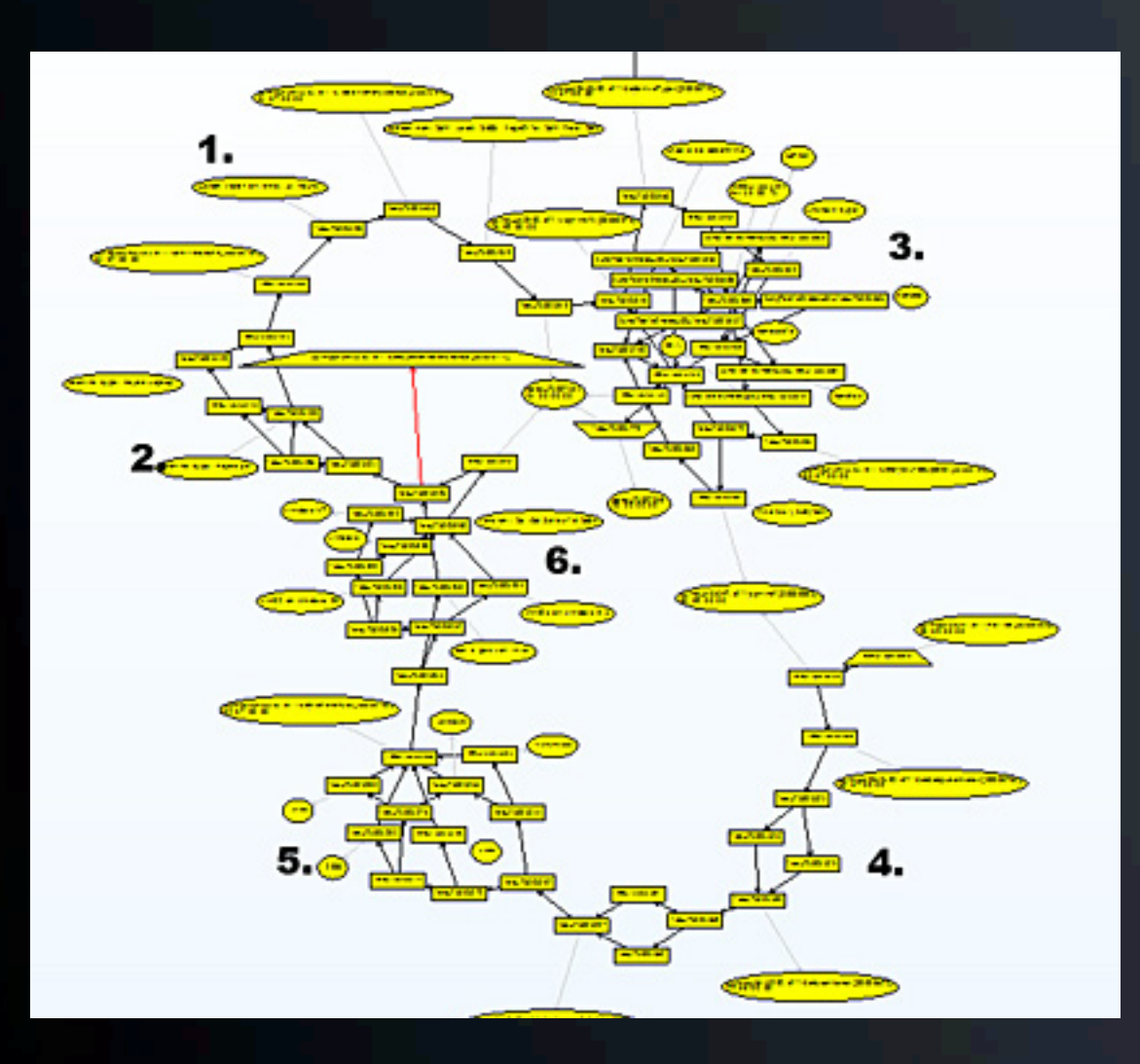

- 1) this queries the uptime of the machine..
- 2) checks whether it's a laptop or desktop machine...
- 3) enumerates all the drives attached to the system, including USB and network...
- 4) gets the windows username and computername...
- 5) gets the CPU info... and finally,
- 6) the version and build number of windows.
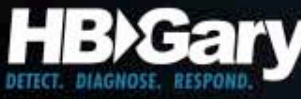

## Command and Control Server

- The C&C system may vary
	- Custom protocol (Aurora-like)
	- Plain Old URL's
	- IRC (not so common anymore)
	- Stealth / embedded in legitimate traffic
- Machine identification
	- Stored infections in a back end SQL database

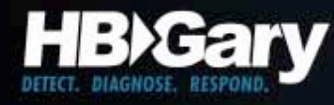

## Aurora C&C parser

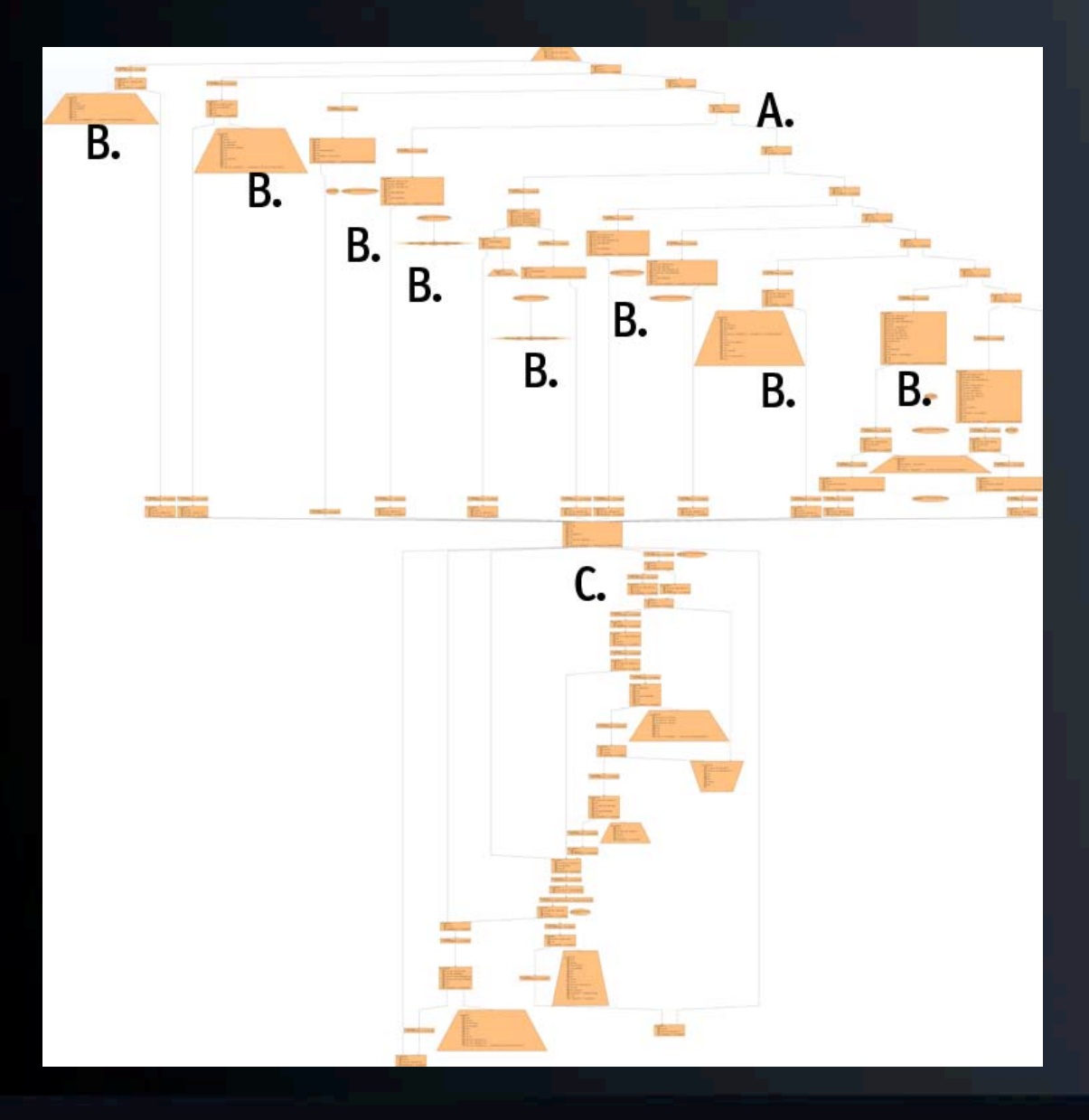

- A) Command is stored as a number, not text. It is checked here.
- B) Each individual command handler is clearly visible below the numerical check
- C) After the command handler processes the command, the result is sent back to the C&C server

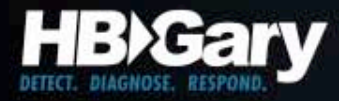

# Advanced Fingerprinting

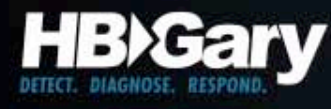

#### GhostNet: Screen Capture Algorithm

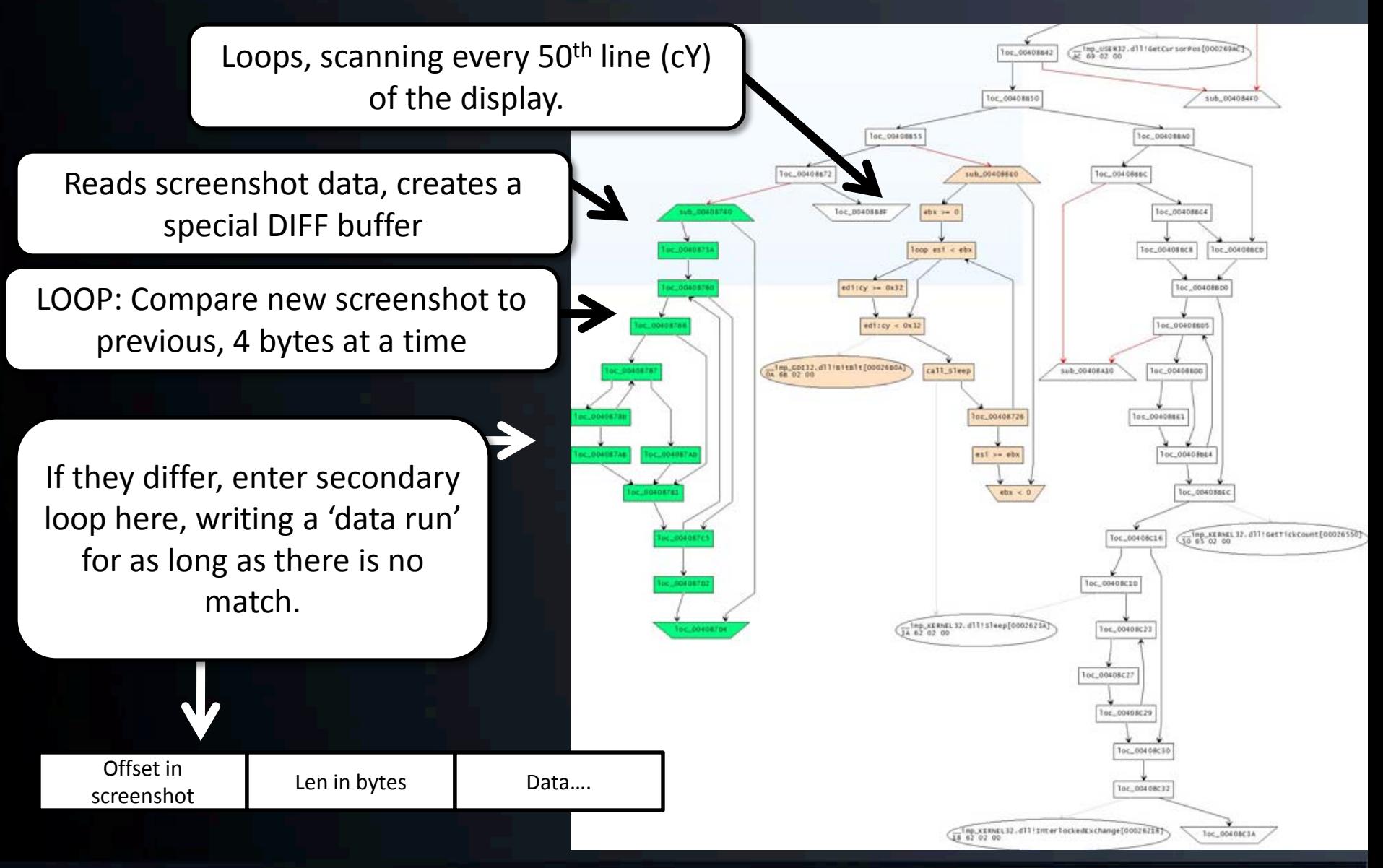

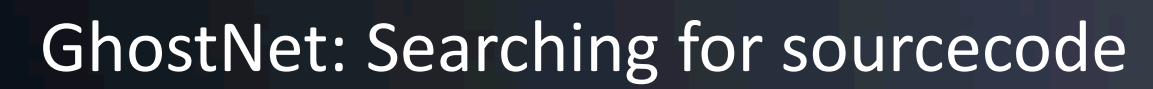

**B***Gary* 

г.

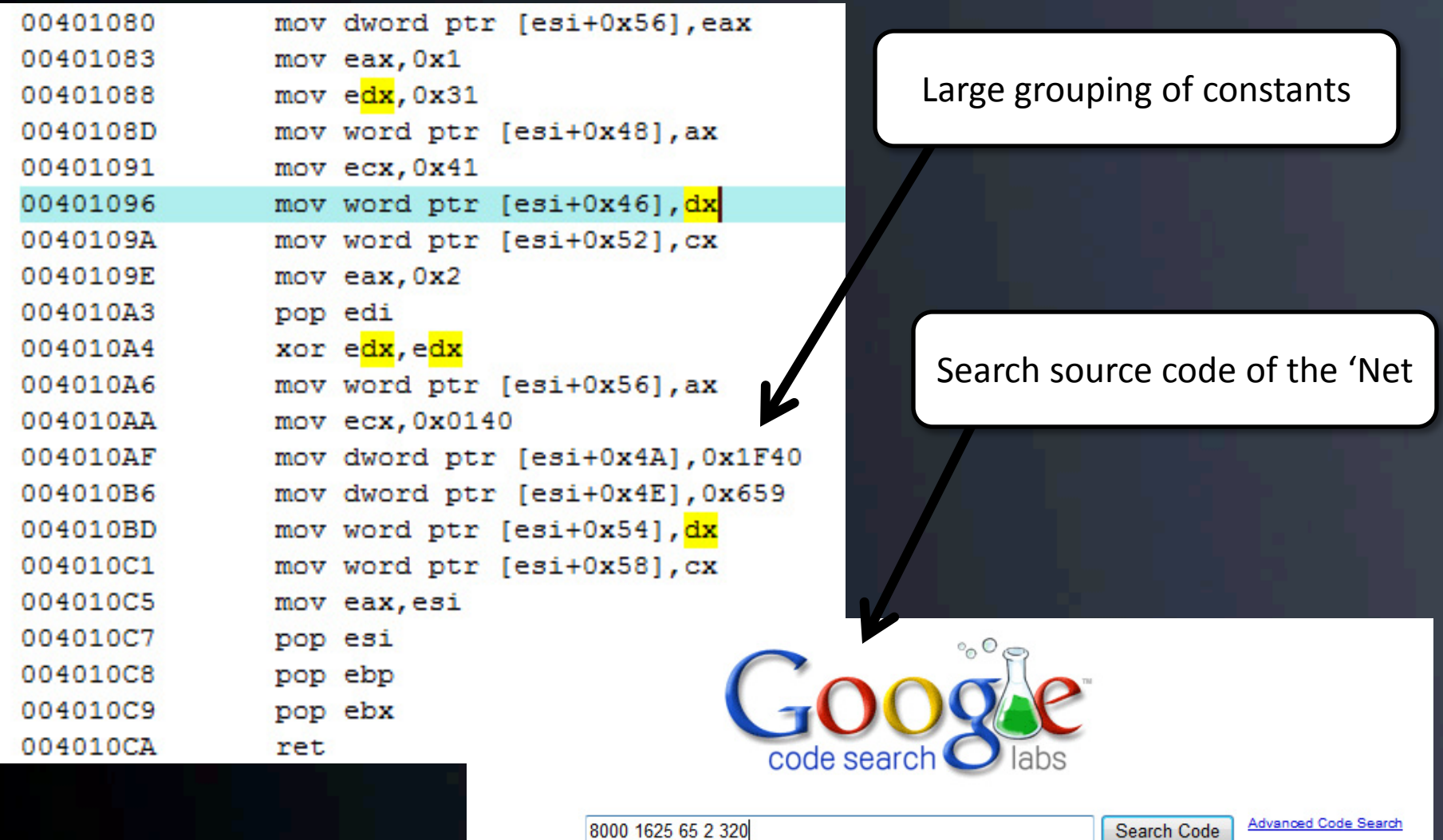

Search public source code.

Search Code

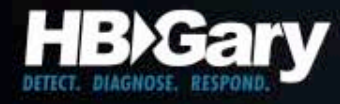

#### GhostNet: Refining Search

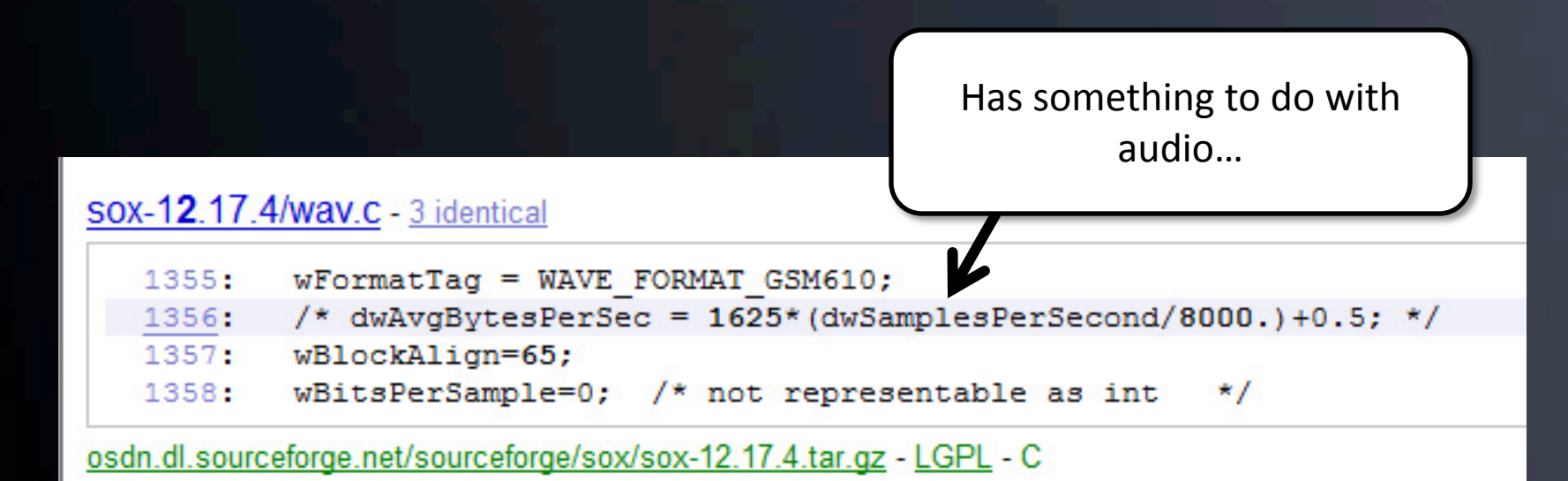

Further refine the search by including 'WAVE\_FORMAT\_GSM610' in the search requirements…

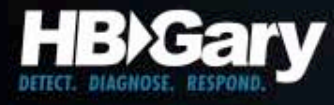

#### GhostNet: Source Discovery

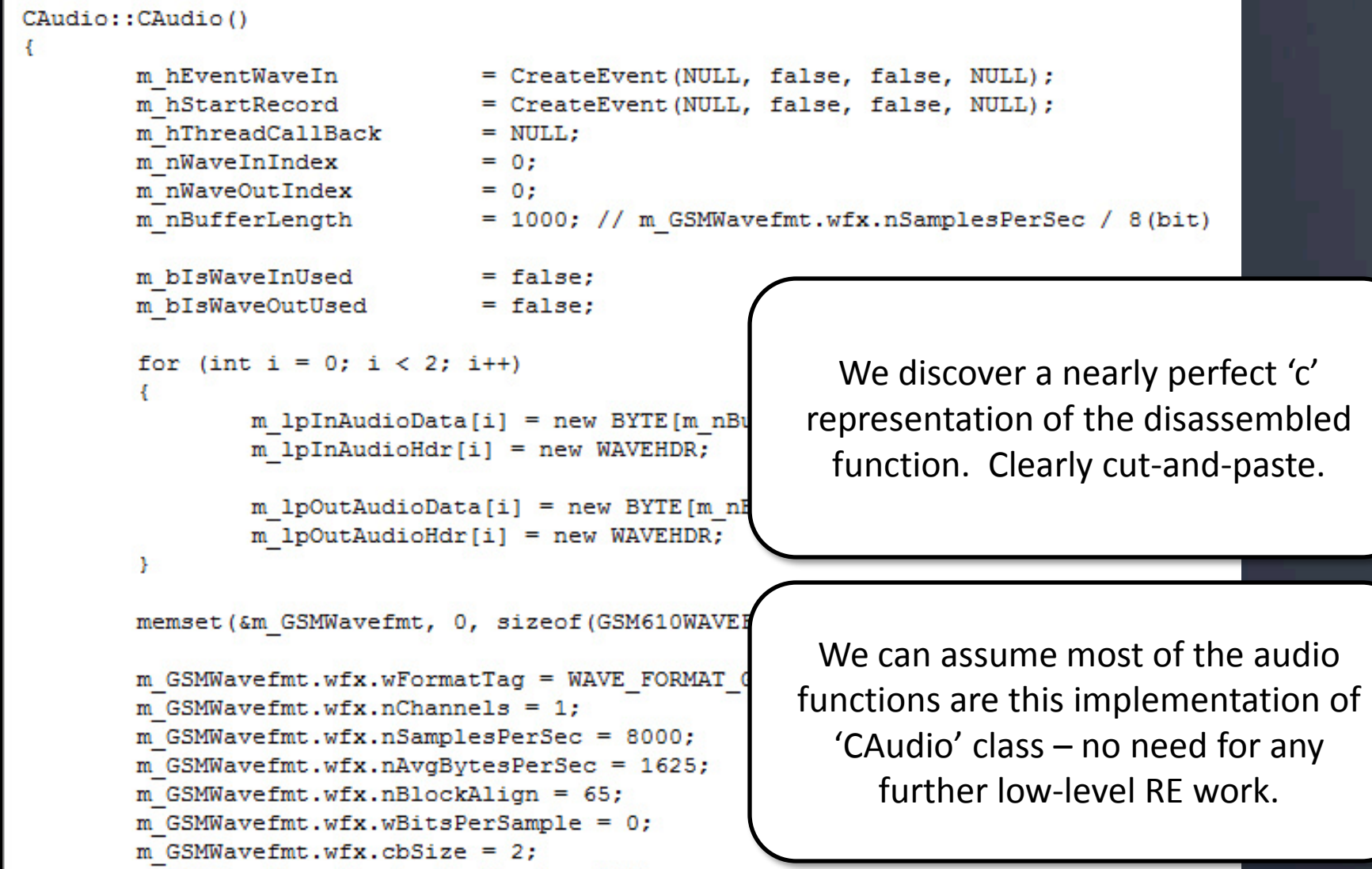

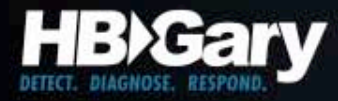

## On link analysis…

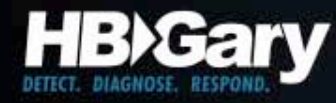

#### Example: Link Analysis with Palantir™

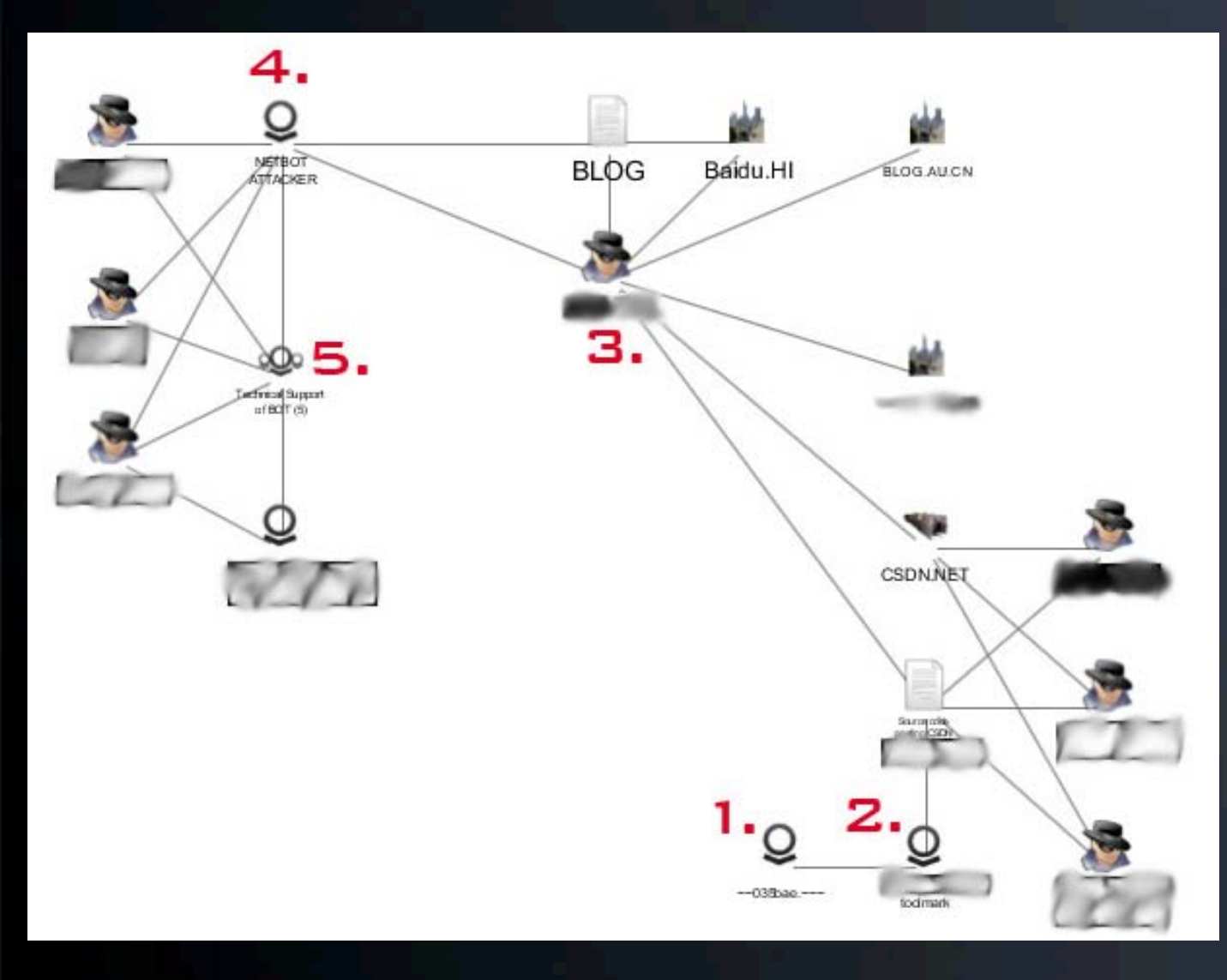

- 1. Implant
- 2. Forensic Toolmark specific to Implant
- 3. Searching the 'Net reveals source code that leads to Actor
- 4. Actor is supplying a backdoor
- 5. Group of people asking for technical support on their copies of the backdoor

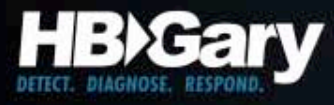

## Working back the timeline

- Who sells it, when did that capability first emerge?
	- Requires ongoing monitoring of all open-source intelligence, presence within underground marketplaces
	- Requires budget for acquisition of emerging malware products

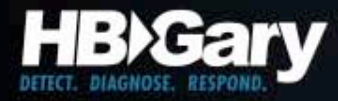

## **Conclusion**

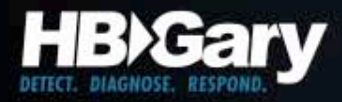

### Takeaways

- Actionable intelligence can be obtained from malware infections *for immediate defense:* – File, Registry, and IP/URL information
- Existing security doesn't stop 'bad guys' – Go 'beyond the checkbox'
- Adversaries have intent and funding – Failure is hiccup – doesn't stop mission
- Need to focus on the criminal, not malware
	- Attribution is possible thru forensic toolmarking combined with open and closed source intelligence

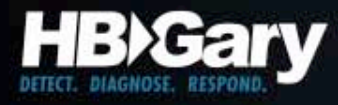

## Continued Work

• Will be presenting additional research at BlackHat Vegas this year

– Trend over 500k malware samples

• HBGary will be releasing a free tool that will dump fingerprint information from a binary or livebin

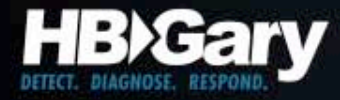

## Fingerprint Utility

**Developer Fingerprint Utility, Copyright 2010 HBGary, INC File: 1228ad2e39befa4319733e98d8ed2890.livebin**

**Original project name: RESSDT Developer's project directory: e:\gh0st\server\sys\i386 Compiler: Microsoft Visual C++ 6.0 release**

**User interface: Windows GDI/Common Controls Media: Windows multimedia API Media: Microsoft VfW (Video for Windows) Compression: Inflate Library version: 1.1.4 Networking: Windows sockets (TCP/IP) Networking: Windows Internet API**

Source directory: e:\gh0st\server\sys\i386

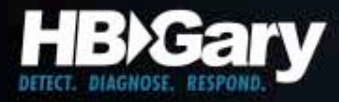

## Thank You

- HBGary, Inc. (www.hbgary.com)
- HBGary Federal (www.hbgaryfederal.com)